**CUPRINS**

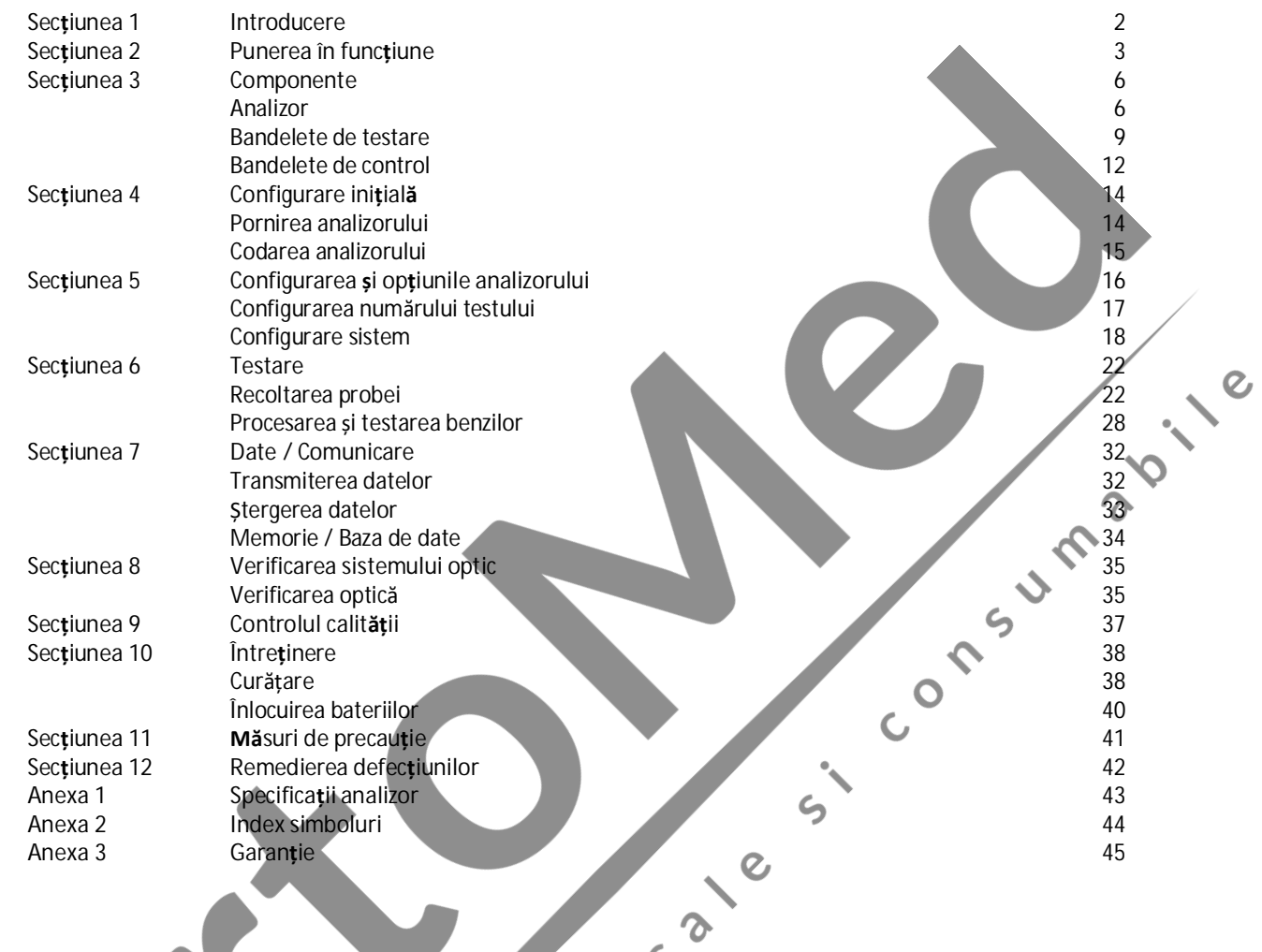

# **Secțiunea 1 Introducere**

*Analizorul de hemoglobină* Hb *Mission®* este destinat determinării cantitative a hemoglobinei (Hb) și a hematocritului calculat (Hct) în sângele uman integral capilar și venos. Sistemul ușor de utilizat constă dintr-un analizor portabil care analizează intensitatea și culoarea luminii reflectate din zona de reactivi a unei bandelete de testare, asigurând rezultate rapide și precise.

*Analizorul de hemoglobină Hb Mission®* oferă rezultate în mai puțin de 15 secunde și necesită doar o singură picătură de sânge integral. Analizorul poate stoca până la 1.000 de rezultate, iar înregistrările pot fi transferate pe un computer utilizând portul USB, pentru<br>
analiză suplimentară. Analizorul poate fi operat cu ajutorul a 3 baterii AAA (1.5V) sau un<br>
adaptor CA optional.<br>
Pentru a obțin analiză suplimentară. Analizorul poate fi operat cu ajutorul a 3 baterii AAA (1,5V) sau un adaptor CA opțional.

Pentru a obține rezultate precise:

- · Citiți instrucțiunile și urmați orice instruire necesară înainte de utilizare.
- · Utilizați cip-ul de codare care însoțește fiecare cutie de bandelete de testare.
- · Utilizați numai *bandetele de testare a hemoglobinei Hb Mission®* cu *analizorul de hemoglobină Hb Mission®*.
- · Doar pentru *diagnosticare in vitro* .
- · Doar pentru uz profesional.
- · Testați numai probele de sânge integral. Se pot utiliza anticoagulante EDTA sau heparină.
- · A nu se lăsa la îndemâna copiilor.

apărea cu **caractere aldine**. Elementele care apar pe afișaje sunt identificate cu *caractere cursive aldine* .

ς

Notă: În cadrul acestui manual de utilizare, componentele sau funcțiile analizorului vor<br>apărea cu caractere aldine. Elementele care apar pe afișaje sum identificate cu *caractere*<br>cursive aldine<br>experimentely and the comp

#### **Secțiunea 2 Punerea în funcțiune**

Inspectați cutia kitului, analizorul și accesoriile pentru a detecta eventualele deteriorări vizibile. Pentru clienții din SUA, contactați serviciul clienți gratuit la 1-(800)-838-9502 dacă există deteriorări vizibile. Pentru clienții din afara SUA, contactați distribuitorul local.

Scoateți analizorul și toate ambalajele din cutia kitului. Kit-ul de pornire este format din următoarele:

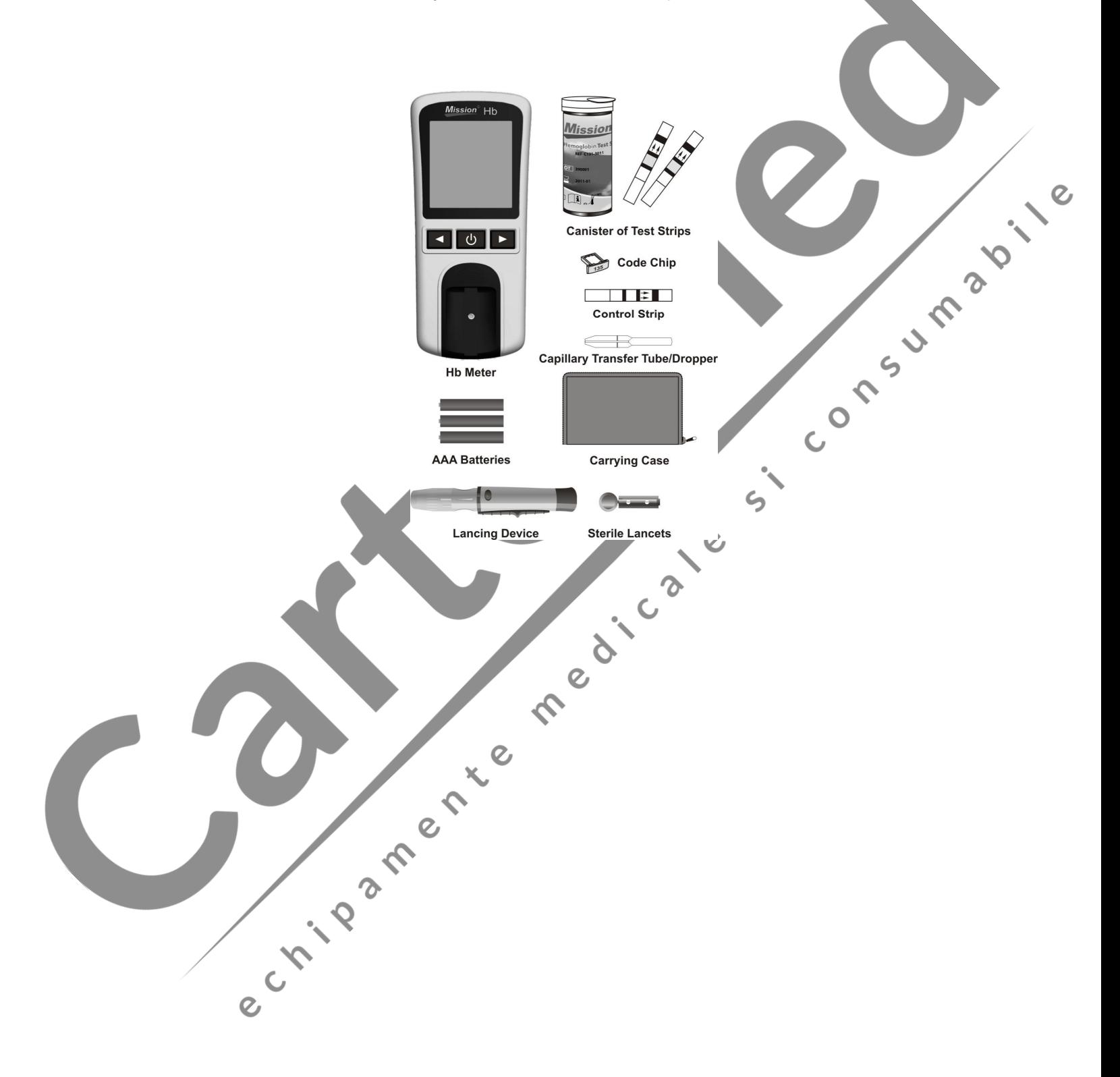

**Pentru REF C111-3021:**

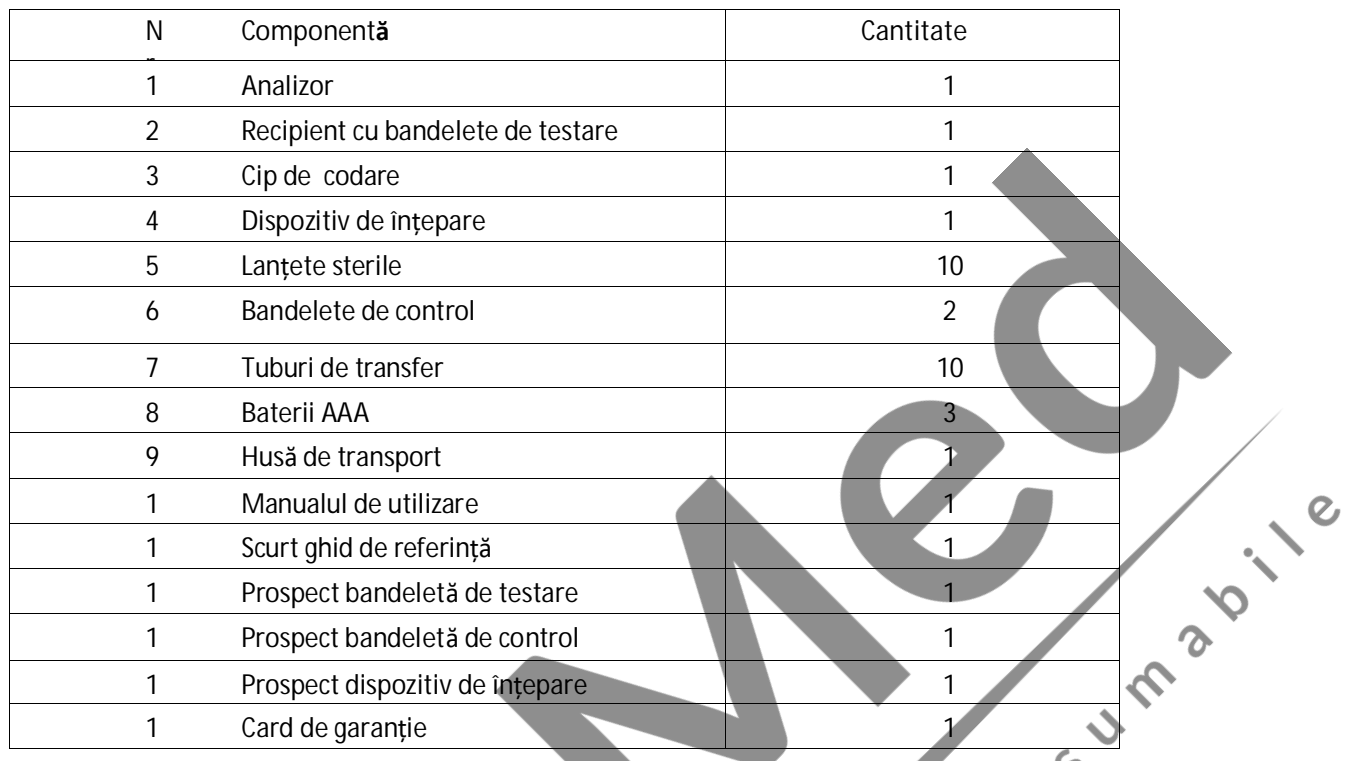

**Analizor Hb :** Citește bandeletele de testare și afișează concentrația de hemoglobină (Hb) și valoarea calculată a hematocritului (Hct).

**Bandeletele de testare :** Parte a sistemului, utilizate împreună cu analizorul pentru măsurarea concentrației Hb și a Hct calculat în sânge. ς

**Cip de codare:** Calibrează automat analizorul cu numărul de cod atunci când este introdus în analizor.

**Dispozitiv de înțepare:** Se utilizează cu lanțete sterile pentru a înțepa vârful degetului pentru recoltarea probei de sânge. Dispozitivul de înțepare are multiple configurări de adâncime, permițând utilizatorilor să ajusteze adâncimea puncției și să minimizeze disconfortul. De asemenea, poate îndepărta lanțetele utilizate.

**Lanțete sterile:** Utilizate împreună cu dispozitivul de înțepare pentru recoltarea probelor de sânge. Lanțetele sterile sunt introduse în dispozitivul de înțepare la fiecare recoltare de sânge și îndepărtate după utilizare.

**Bandelete de control:** Verifică funcționarea corectă a analizorului, analizând dacă acesta poate detecta o valoare precalibrată.

**Tuburi de transfer capilare/picurătoare:** Colectează 10 µL de sânge capilar pentru testarea sângelui din deget și rezultate precise.

**Baterii AAA** : Furnizează energie pentru analizor.

**Husă de transport:** Oferă portabilitate pentru testare.

e Livesherte

**Manualul de utilizare:** Oferă instrucțiuni detaliate privind utilizarea analizorului hemoglobinei Hb. **Scurt ghid de referință**: Oferă o scurtă prezentare generală a analizorului hemoglobinei Hb și a procedurilor de testare.

**Prospect bandeletă de testare**: Oferă instrucțiuni detaliate privind utilizarea bandeletelor de testare a hemoglobinei Hb.

control a hemoglobinei Hb.

Prospect bandelet**ă** de control: Oferă instrucțiuni detaliate privind utilizarea bandeletelor de<br>control a hemoglobinei Hb.<br>Prospect dispozitiv de înțepare: Oferă instrucțiuni detaliate privind utilizarea dispozitivului de **Prospect dispozitiv de înțepare:** Oferă instrucțiuni detaliate privind utilizarea dispozitivului de înțepare.

medicate

 $\zeta$ 

**Card de garanție**: Trebuie să fie completat și returnat distribuitorului pentru a beneficia de garanția de 2 ani a analizorului.

## **Secțiunea 3 Componente**

*Analizorul de hemoglobină* Hb *Mission®* citește bandeletele de testare și afișează concentrația hemoglobinei (Hb) și valoarea hematocritului (Hct). Utilizați această diagramă pentru a vă familiariza cu toate componentele analizorului dumneavoastră.

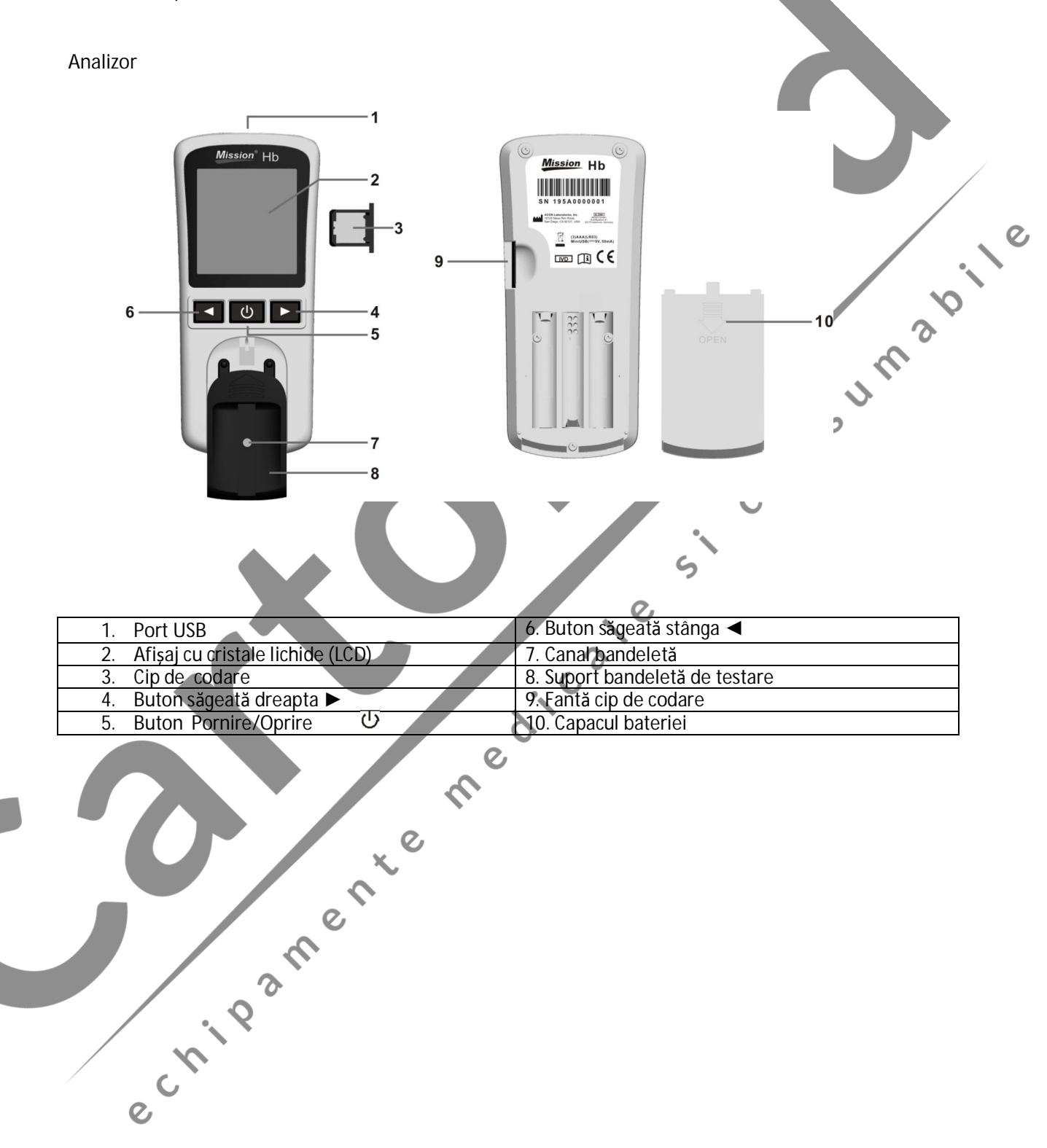

#### **Afișajul analizorului**

În timpul testării, *analizorul de hemoglobină Hb Mission®* va afișa pictograme care indică starea, opțiunile disponibile și solicitările pentru testare:

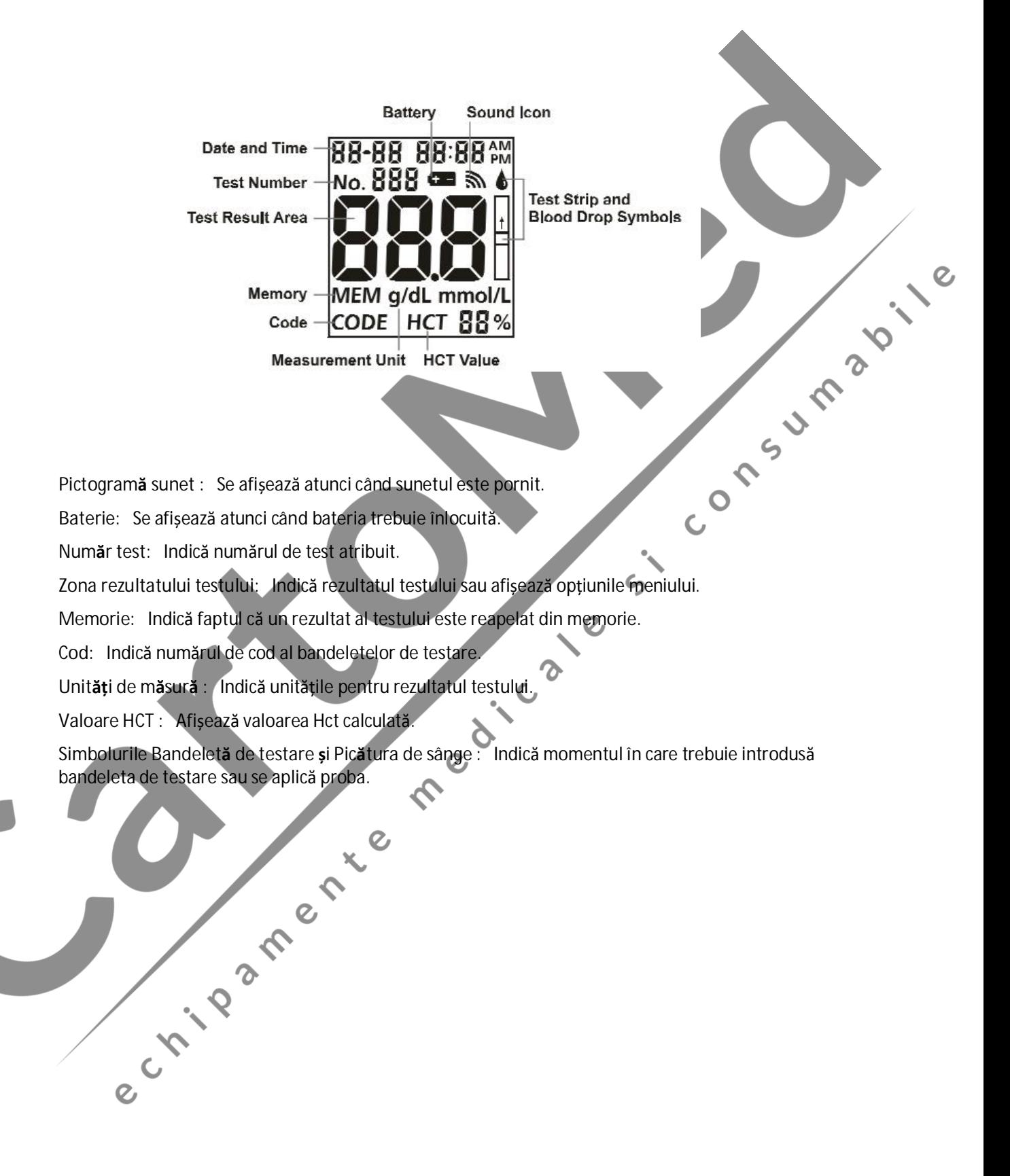

**Utilizarea analizorului și măsuri de precauție**

- · Nu permiteți pătrunderea apei sau a altor lichide în interiorul analizorului.
- · Păstrați canalul pentru bandeletă curat.
- · Mențineți analizorul uscat și evitați expunerea acestuia la temperaturi sau umiditate extreme.
- · Nu scăpați analizorul și nu îl udați. Dacă analizorul este scăpat sau s-a udat, asigurați-vă că acesta funcționează corect prin efectuarea unei verificări optice. Consultați verificarea optică a analizorului din Secțiunea 8 pentru detalii.
- · Nu demontați analizorul. Demontarea analizorului va anula garanția.
- · Consultați Secțiunea 10 Întreținere pentru detalii privind curățarea analizorului.
- · Nu lăsați analizorul și toate componentele asociate la îndemâna copiilor.

**Notă:** Respectați măsurile de precauție corespunzătoare și toate reglementările locale atunci când<br>eliminați analizorul și bandeletele folosite.<br>Toate avertismentele recententările de precauție de precauție de precau și b eliminați analizorul și bandeletele folosite.

**112** 

**Toate avertismentele privind analizoarele Hb în legătură cu EMC**

1 Acest dispozitiv este testat pentru imunitate la descărcarea electrostatică astfel cum este specificat în IEC 61000-4-2. Cu toate acestea, utilizați acest dispozitiv într-un mediu uscat, mai ales în prezența materialelor sintetice (îmbrăcăminte sintetică, covoare etc.) care pot provoca descărcare statică și pot conduce la rezultate eronate.

2 Acest dispozitiv respectă cerințele privind emisiile și imunitatea descrise în EN 61326-1 și EN 61326-2-6. Nu utilizați acest dispozitiv în imediata apropiere a surselor puternice de radiație electromagnetică, deoarece acestea pot interfera cu modul corespunzător de funcționare a analizorului.

3 Pentru uz profesional, mediul electromagnetic trebuie să fie evaluat înainte de utilizarea acestui dispozitiv.

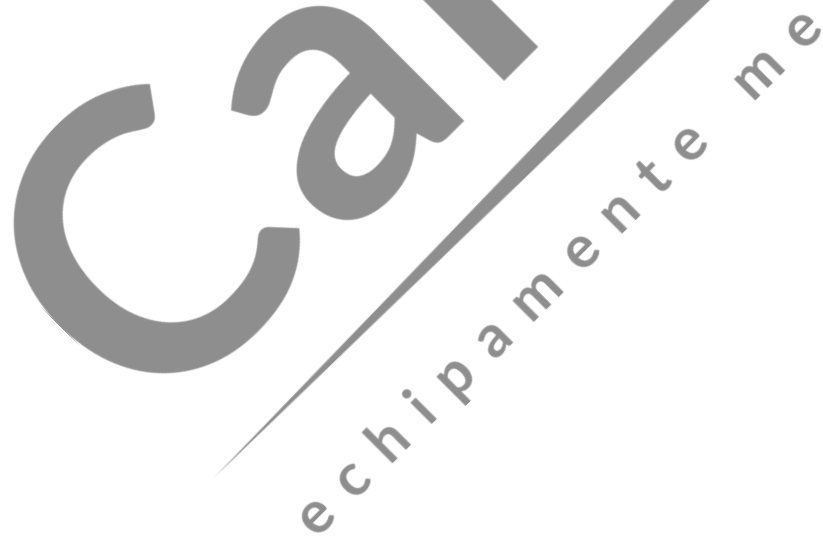

#### **Bandelete de testare**

*Bandeletele de testare a hemoglobinei Hb Mission®* sunt benzi subțiri din plastic care conțin un sistem de reactivi chimici care împreună cu *analizorul de hemoglobină Hb Mission®* determină concentrația de hemoglobină (Hb) în sângele integral capilar și venos.

Fiecare bandeletă de testare apare ca în imaginea de mai jos:

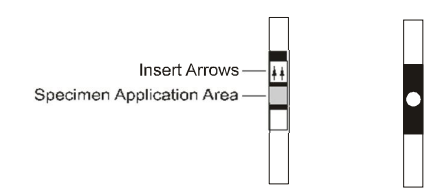

**Zona de aplicare a probei - după ce bandeleta este introdusă în canalul pentru bandeletă, aplicați 10 µL<br>
de sânge în centrul bandeletei de testare. Zona de aplicare a probei este vizibilă atât pe partea din față<br>
cât și** de sânge în centrul bandeletei de testare. Zona de aplicare a probei este vizibilă atât pe partea din față cât și pe cea din spate a bandeletei de testare.

**Săgeți sens introducere** - situate pe partea din față a bandeletei de testare, săgețile indică direcția în care trebuie introdusă bandeleta de testare.

**Aplicarea probei**

Pentru rezultate optime, umpleți zona de aplicare a probei cu aproximativ 10 µL probă de sânge. Pot apărea rezultate incorecte dacă proba nu este aplicată corect sau dacă zona de aplicare a probei nu este umplută.

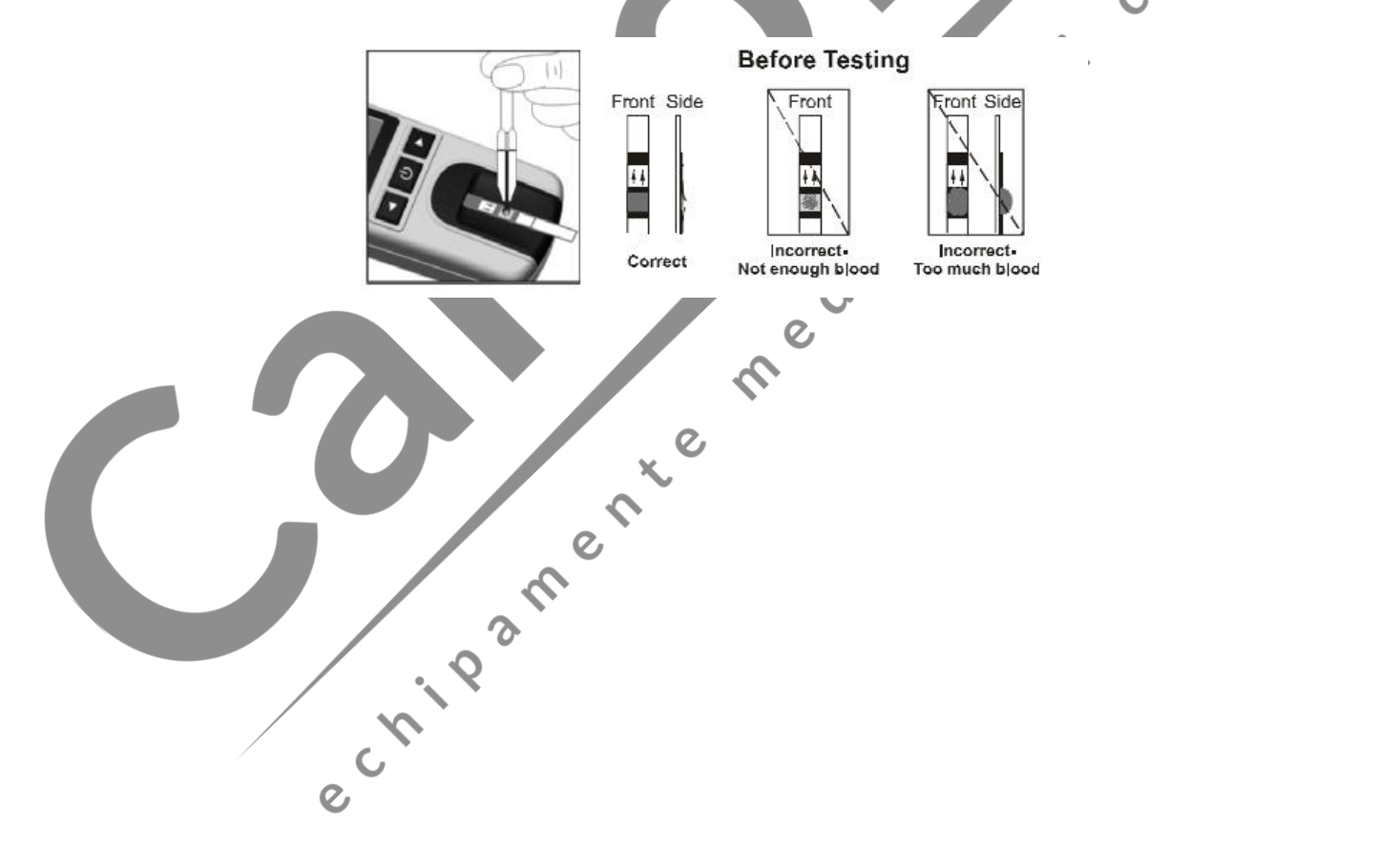

După aplicarea probei, asigurați-vă că zona de aplicare a probei este complet acoperită. Zona de aplicare a probei trebuie să rămână acoperită pe întreaga durată a testului. Dacă zona de aplicare a probei nu este acoperită sau dacă există o cantitate prea mare care acoperă zona de aplicare a probei, repetați testul cu o nouă bandeletă de testare.

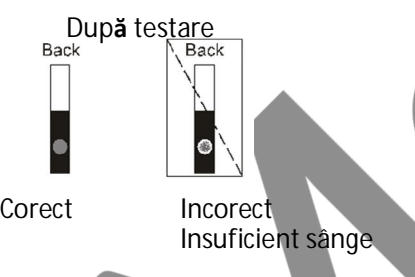

**Notă:** Nu adăugați mai mult sânge pe bandeleta de testare dacă proba aplicată în zona de aplicare a probei este prea mică. Eroarea *E-5* sau un rezultat scăzut poate apărea pe afișaj. Aruncați bandeleta utilizată și repetați testul.

 $\mathsf{C}$ 

#### **Număr cod**

Fiecare pachet de bandelete de testare este imprimat cu un număr de cod CODEI, număr de lot LOT

data de expirare pachet nedeschis  $\blacksquare$  și cantitatea de test  $\bigvee$ . De fiecare dată când deschideți un nou pachet, notați data pe etichetă. Calculați data expirării adăugând 3 luni la data deschiderii pachetului. Notați data expirării pe etichetă.

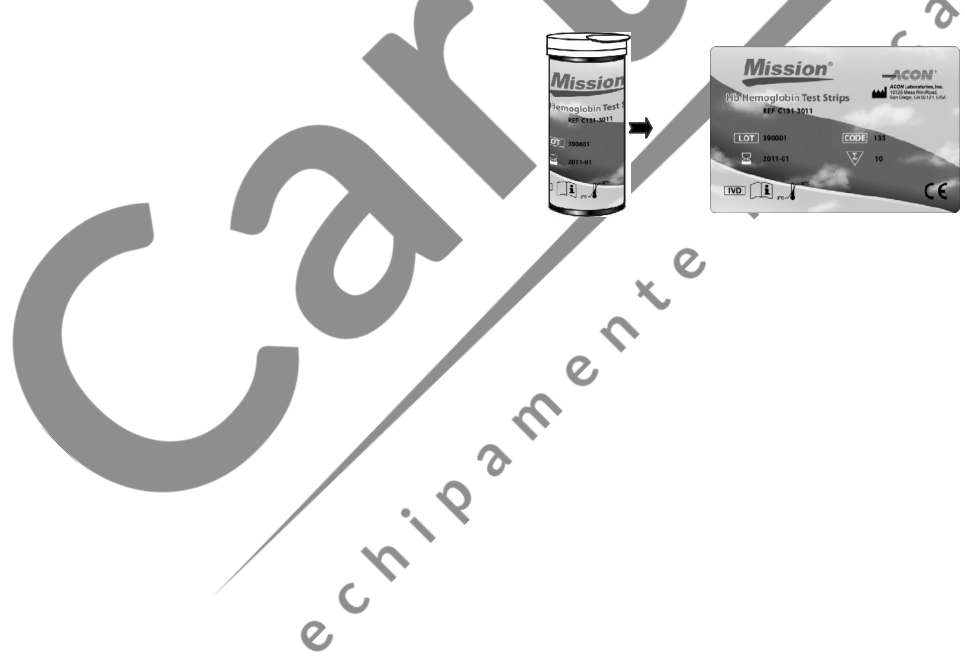

**Precauții și instrucțiuni de utilizare pentru bandeleta de testare**

- · Bandeletele de testare trebuie depozitate bine acoperite în recipientul de protecție pentru a le menține în stare bună de funcționare.
- · Nu depozitați bandeletele de testare în afara recipientului de protecție. Bandeletele de testare trebuie depozitate în recipientul original cu capacul închis bine.
- · Nu transferați bandeletele de testare într-un recipient nou sau într-un alt recipient.
- · Reașezați capacul pe recipientul bandeletelor de testare imediat după scoaterea unei bandelete de testare.
- Se poate utiliza un recipient nou cu bandelete de testare timp de 3 luni de la prima deschidere.<br>
Data de expirare este de 3 luni de la data la care recipientul a fost deschis prima dată. Scrieți data<br>
de expirare pe eti Data de expirare este de 3 luni de la data la care recipientul a fost deschis prima dată. Scrieți data de expirare pe eticheta recipientului imediat după deschidere. Aruncați recipientul la 3 luni după prima deschidere. Utilizarea după această perioadă poate conduce la rezultate inexacte.
- · Doar pentru *diagnosticare in vitro*. Bandeletele de testare sunt doar pentru uz extern, în scopul testării.
- · Nu utilizați bandelete de testare rupte, îndoite sau deteriorate în niciun fel. Nu reutilizați bandeletele de testare.
- · Înainte de a efectua un test de hemoglobină, asigurați-vă că numărul de cod de pe afișajul analizorului corespunde cu numărul indicat pe recipientul cu bandelete și pe cipul de codare tipărit cu cerneală.

ς

Pentru mai multe detalii, consultați prospectul bandeletei de testare.<br>Le prospectul bandeletei de testare.<br>Le prospectul bandeletei de testare.

e Liberte

11

#### **Bandelete de control**

*Bandeletele de control al hemoglobinei* Hb *Mission®* sunt benzi subțiri din plastic care funcționează cu *analizorul hemoglobinei* Hb *Mission®* pentru a asigura funcționarea corespunzătoare a sistemului optic. După ce bandeleta de control este introdusă în analizor, sistemul optic al analizorului detectează intensitatea culorii benzii de control. Analizorul afișează **YES** sau **no** pentru a indica dacă analizorul funcționează corect. Consultați Secțiunea 8 Verificarea optică pentru detalii.

Bandeleta de control apare după cum este prezentat mai jos:

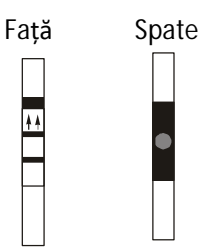

**Precauții**

- **PRIVATE** · Depozitați în recipient închis la temperatura camerei în intervalul 2-30°C (36-86ºF) și evitați expunerea acestuia la lumina directă a soarelui, temperatură sau umiditate extreme.
- · Bandeletele de control trebuie depozitate bine acoperite în recipientul de protecție pentru a le menține în stare bună de funcționare.
- · Nu congelați și nu refrigerați.
- · Mențineți bandeleta de control curată și nu o îndoiți. Nu atingeți zona de testare a bandeletei.

Îndepărtați bandeleta de control pentru utilizare imediată. Puneți bandeletă de control înapoi și închideți bine recipientul imediat după utilizare. Nu utilizari bandelete de control contaminate, decolorate, îndoite sau de închideți bine recipientul imediat după utilizare. Nu utilizați bandelete de control contaminate, decolorate, îndoite sau deteriorate.

- · Nu utilizați după data de expirare.
- · Doar pentru diagnosticare *in vitro*.

e Lives frenche

**Depozitare și manipulare**

- · Depozitați bandeletele de control într-un loc răcoros și uscat. Depozitați departe de căldură și de lumina directă a soarelui.
- · Transportați și depozitați în recipient închis la o temperatură de 2-30 °C (36-86 °F), cu o umiditate mai mică de 85%.
- · Nu congelați și nu refrigerați.
- · Reașezați capacul pe recipientul bandeletelor de control imediat după scoaterea unei bandelete de control.
- · Se poate utiliza un recipient nou cu bandelete de control timp de 1 an de la prima deschidere. Data de expirare este de 1 an de la data la care recipientul a fost deschis prima dată. Scrieți data de expirare pe eticheta recipientului imediat după deschidere. Aruncați recipientul la 1 an după prima deschidere. Utiliz expirare pe eticheta recipientului imediat după deschidere. Aruncați recipientul la 1 an după prima deschidere. Utilizarea după această perioadă poate conduce la rezultate inexacte.

medicate

 $\zeta$ 

**Notă:** Data de expirare este tipărită într-un format An-Lună.

De exemplu, 2011-01 înseamnă Ianuarie 2011.

e rivanerie

## **Secțiunea 4 Configurare inițială**

Înainte de testare, asigurați-vă că sunt respectate următoarele proceduri.

**Porniți analizorul**

Analizorul poate fi operat utilizând adaptorul CA certificat sau 3 baterii AAA (1,5V).

Pentru a utiliza analizorul cu baterii, introduceți 3 baterii AAA (1,5V) în compartimentul bateriei situat în partea din spate a analizorului.

alimentare la portul USB situat în partea superioară a analizorului cu un cablu USB și conectați adaptorul. la o priză de alimentare simplă de 100-240V CA, de 50-60 Hz.

De asemenea, analizorul poate fi alimentat de la portul USB al unui computer, conectat printr-un cablu USB.

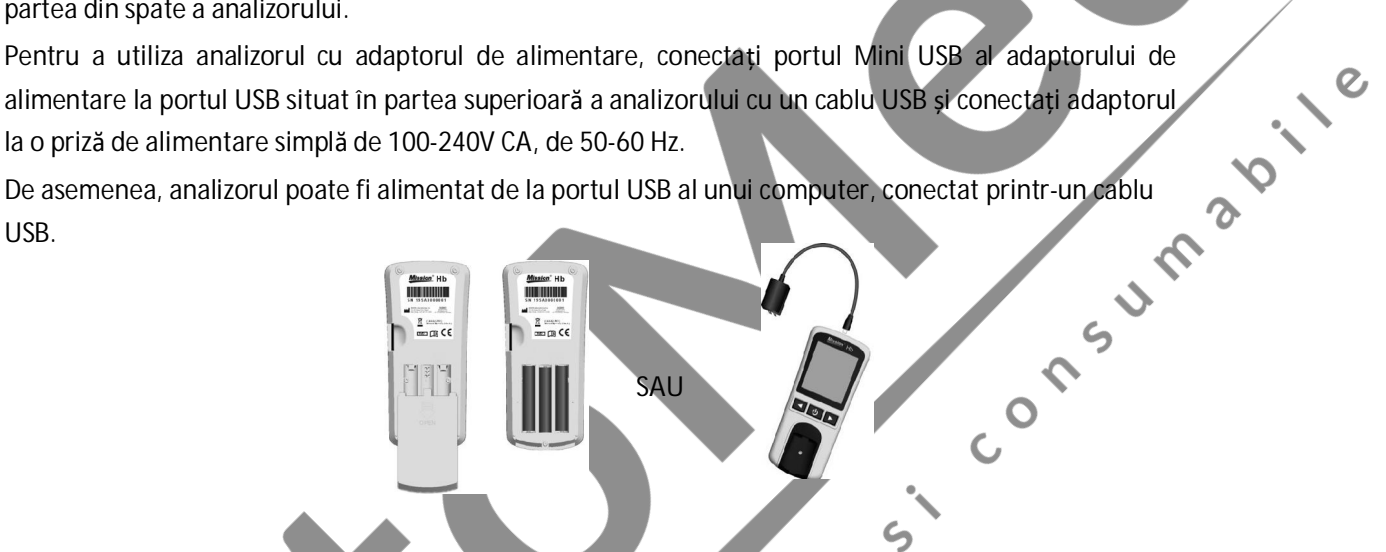

Analizorul va porni automat după introducerea bateriilor. Analizorul va afișa ecranul de configurare a datei și orei. Consultați Secțiunea 5 Configurarea analizorului. După ce data și ora au fost configurate, analizorul se va opri automat.

Apăsați **U** pentru a porni analizorul. Ecranul va afișa pentru scurt timp toate simbolurile LCD. Observați ecranul LCD la pornire pentru a vă asigura că toate segmentele și elementele afișajului sunt pornite și că nu lipsesc pictograme sau elemente. După pornire, asigurați-vă că nu există segmente sau pictograme activate permanent. După verificarea inițială la pornire, se va fi afișat ecranul inițial. Analizorul se va opri automat după 8 minute de inactivitate.<br>
Analizorul se va opri automat după 8 minute de inactivitate.<br>
A

# **Codificarea analizorului**

De fiecare dată când se utilizează o nouă cutie cu bandele de testare, **cipul de codare** ambalat în noua cutie de bandele de testare trebuie introdus în analizor. Luați **cipul de codare** din cutia cu bandele de testare. Comparați numărul de cod de pe **cipul de codare** cu numărul de cod tipărit pe eticheta recipientului cu bandele de testare. Rezultatele pot fi inexacte dacă cele două numere nu sunt identice. Pentru clienții din SUA, apelați imediat serviciul clienți gratuit la 1-(800)-838-9502 dacă numărul de cod de pe cipul de codare nu corespunde cu numărul de pe recipientul cu bandele de testare cu care a fost ambalat. Pentru clienții din afara SUA, contactați distribuitorul local imediat.

Introduceți noul **cip de codare** în **fanta pentru cipul de codare** al analizorului. Trebuie să intre cu ușurință. **Cipul de codare** trebuie să rămână în analizor. Nu îl scoateți până când nu este necesar să

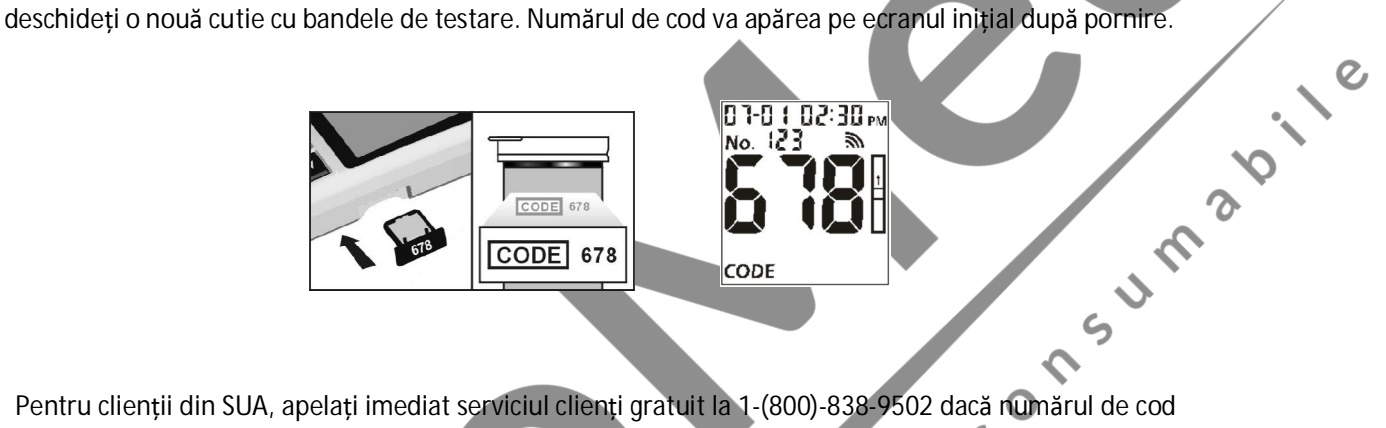

Pentru clienții din SUA, apelați imediat serviciul clienți gratuit la 1-(800)-838-9502 dacă numărul de cod de pe cipul de codare nu corespunde cu numărul afișat pe ecran. Pentru clienții din afara SUA, contactați distribuitorul local imediat.

Dacă **cipul de codare** nu este introdus corect în **fanta pentru cipul de codare** sau dacă lipsește,

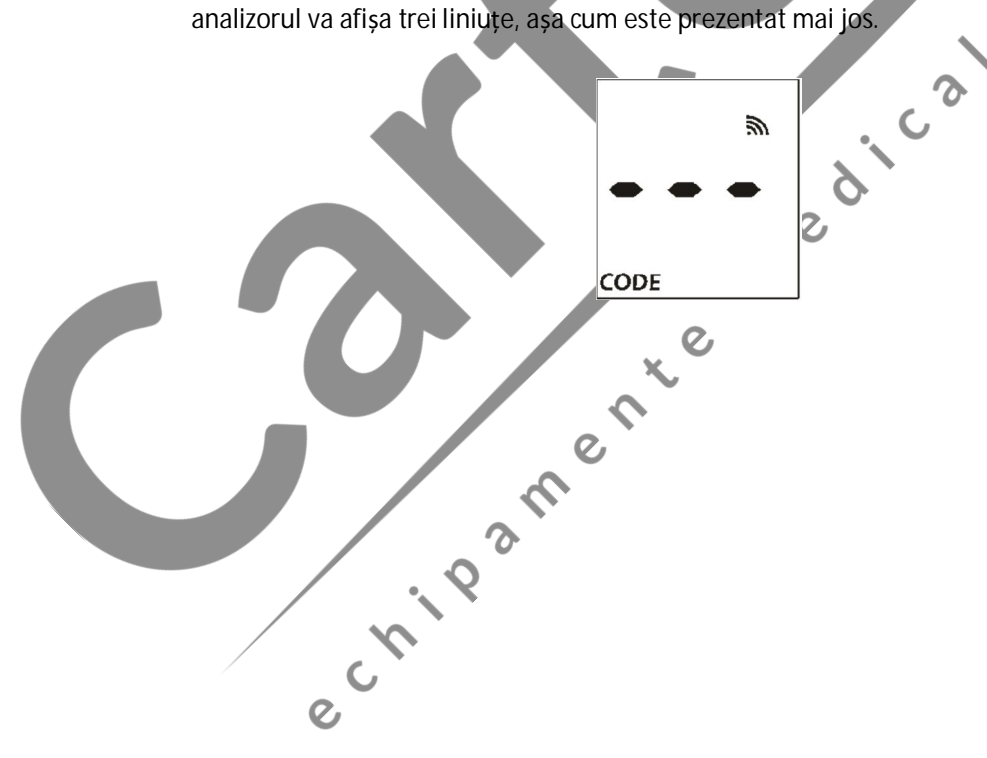

# **Secțiunea 5 Configurarea și opțiunile analizorului**

Cu analizorul oprit, apăsați și mențineți apăsat timp de 4 secunde pentru a accesa **Modul configurare** a analizorului așa cum este prezentat mai jos.

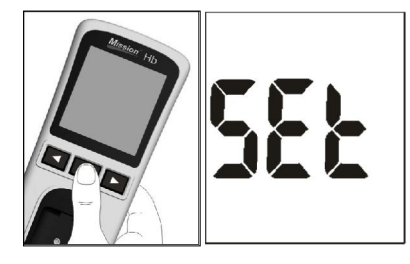

Consumerie

Apăsați ◄ sau ► pentru a afișa mai multe submoduri de configurare:

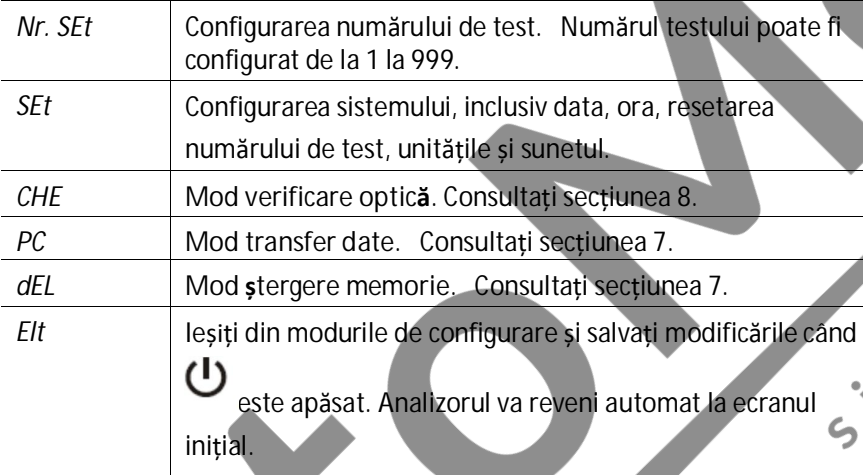

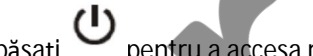

 $\mathcal{Q}$ 

 $\boldsymbol{\mathcal{C}}$ 

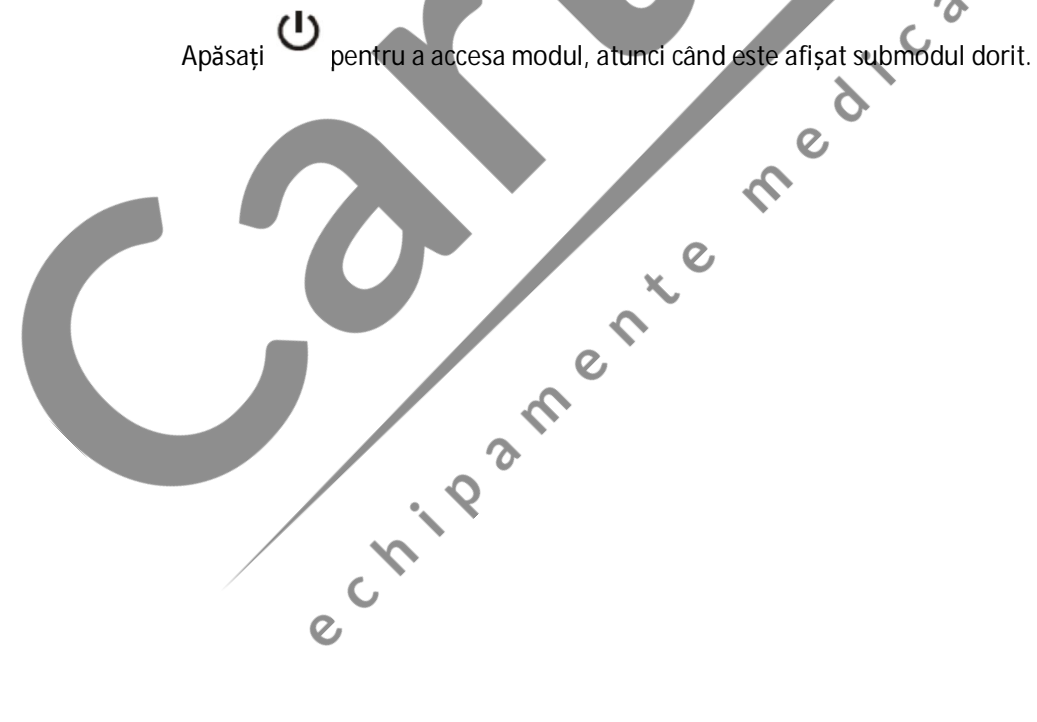

# **Configurarea numărului de test**

Din ecranul **No. SEt**,, apăsați pentru a accesa **Test Number Setup** (**Configurare număr test**).

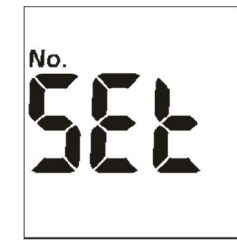

Numărul testului poate fi configurat de la 1 la 999.

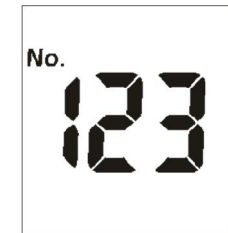

e riparente

Apăsați ◄ sau ► până când este afișat numărul corect al testului. Pentru a trece rapid la numărul de test dorit, apăsați și mențineți apăsat ◄ sau ►.

Apăsați pentru a salva și a reveni la **ecranul Meter Setup (Configurare analizor**).

Notă: Odată ce analizorul ajunge la numărul de testare 999, următorul număr de testare va fi 1.

# **Configurare sistem**

Din *ecranul SEt*, apăsați **b** pentru a accesa System Setup (Configurare sistem).

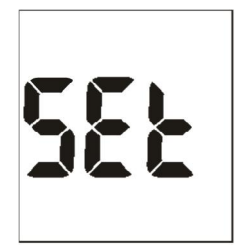

**Configurarea orei**

Prima opțiune configurează ceasul fie în modul 12, fie în modul 24 de ore. Apăsați ★ sau ► pentru a<br>comuta între cele două configurări.<br>SAU SAU Repăsați → pentru a salva și » : comuta între cele două configurări.

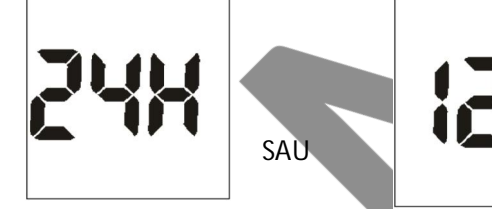

Apăsați pentru a salva și a trece la **Year Setup (Configurare an)** .

**Configurare an**

Anul va apărea în partea de sus a afișajului. Apăsați ◄ sau ► până când este afișat numărul corect al anului.

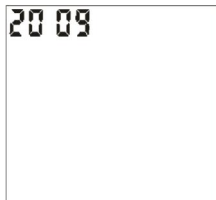

Apăsați pentru a salva și a accesa **Month and Date Setup** (**Configurare lună și dată)** .

**Configurare lună și dată**

Luna și data vor apărea în partea de sus a afișajului, separate printr-o singură liniuță ( - ), cu luna care luminează intermitent. Apăsați ◄ sau ► până când este afișat numărul corect al lunii.

ς

Apăsați pentru a salva. Ziua va lumina intermitent. Apăsați ◄ sau ► până când este afișat

numărul corect al zilei , apoi apăsați Universitatea și a trece la Time Setup (Configurarea orei).<br>
El Time Setup (Configurarea orei).<br>
El Time Setup (Configurarea orei).<br>
El Time Setup (Configurarea orei).<br>
El Time Setup

**Configurarea orei**

Ora și minutele vor apărea în partea de sus a afișajului, separate printr-o coloană, cu ora care luminează intermitent.

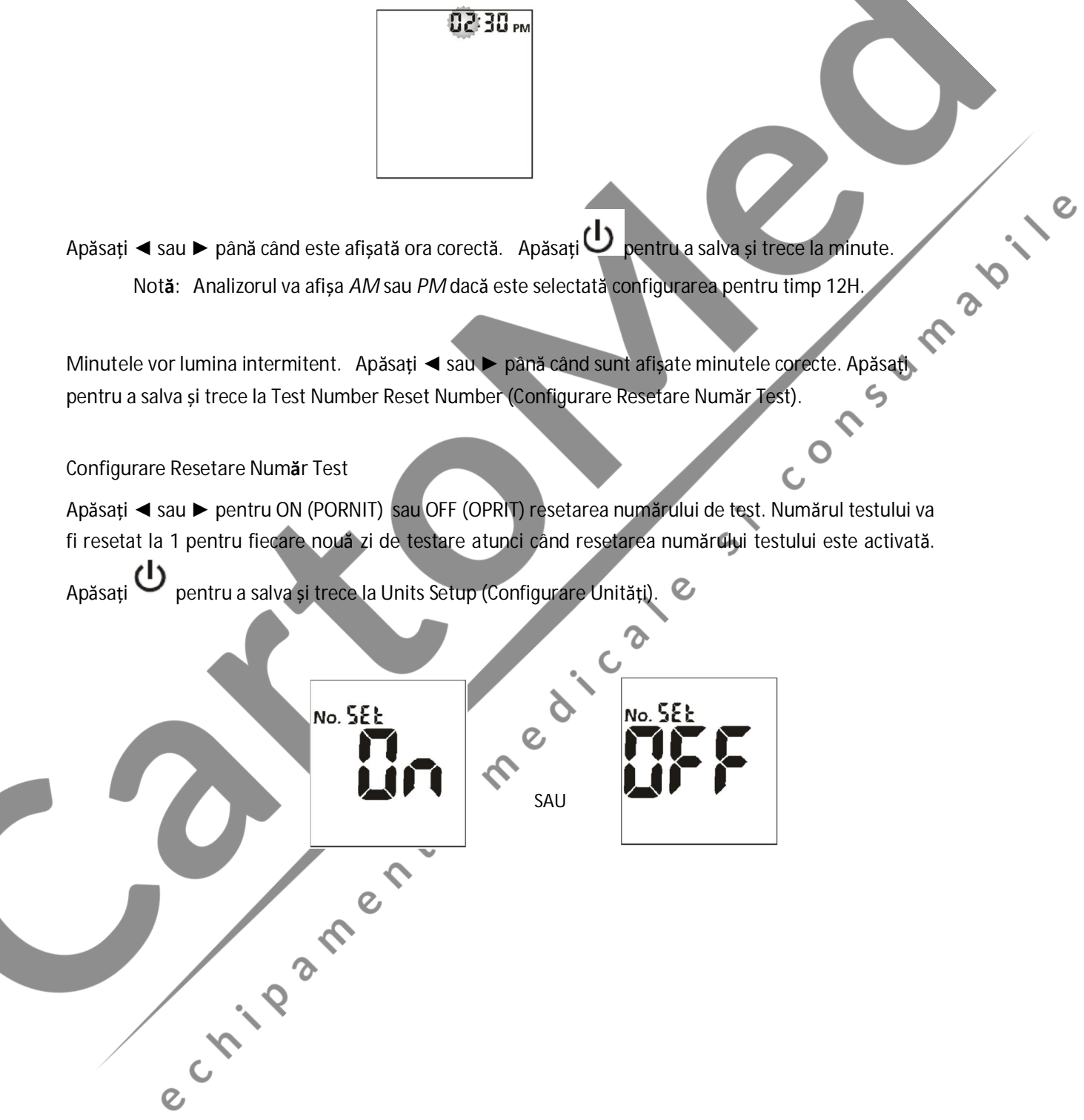

## **Configurare unități**

Apăsați ◄ sau ► pentru a selecta *g/dL, g/L,* sau *mmol/L*.

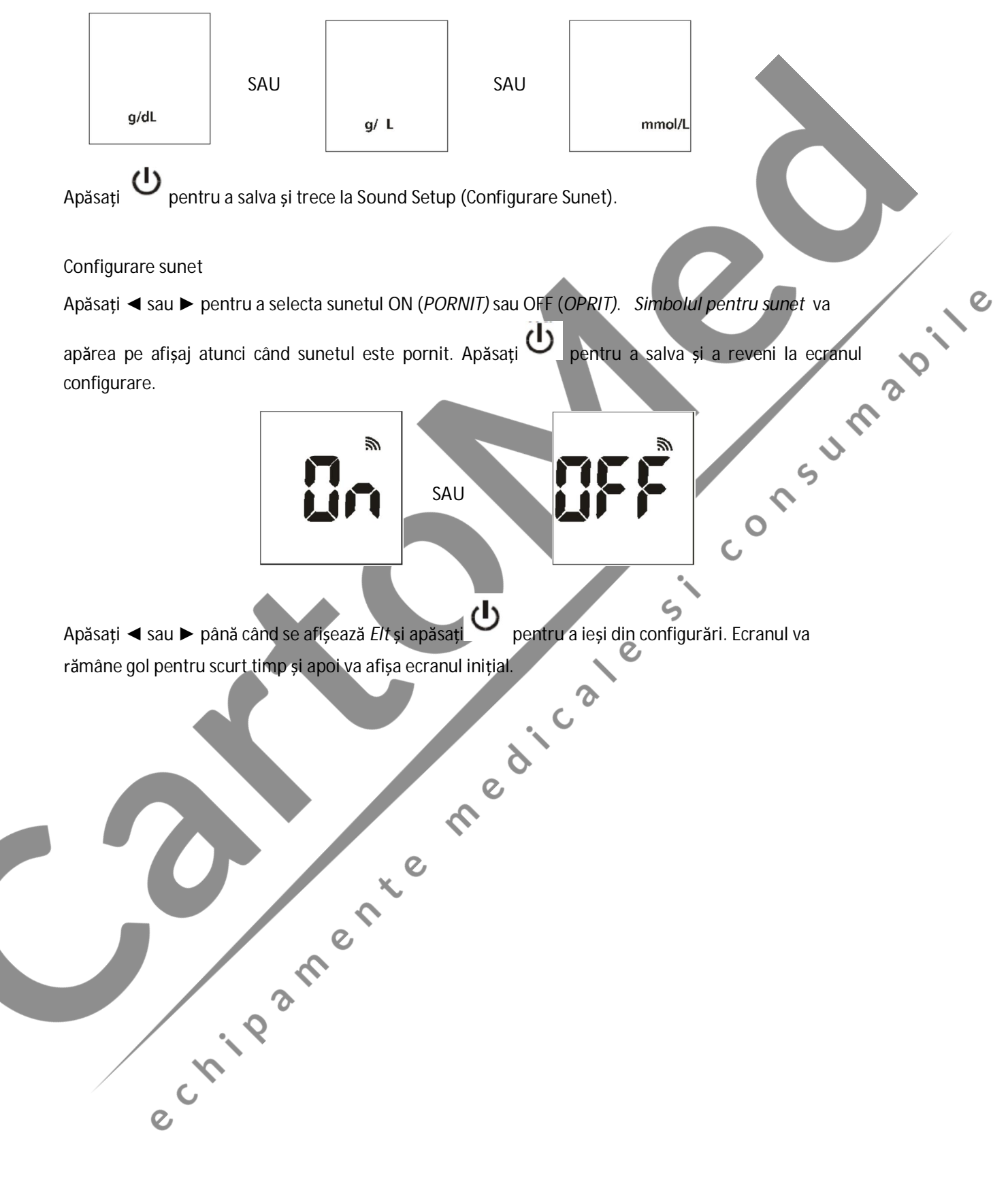

# **Secțiunea 6 Testare**

Înainte de a efectua orice test, utilizatorul trebuie să citească *Manualul analizorului de hemoglobină Hb Mission®* pentru instrucțiuni detaliate. Următorii pași prezintă cum să utilizați fiecare componentă pentru a măsura concentrația de hemoglobină.

### **Recoltarea probei**

*Analizorul de hemoglobină Hg Mission®* necesită o probă foarte mică, care poate fi obținut din sângele integral. Se poate utiliza sânge proaspăt integral capilar sau venos sau EDTA sau anticoagulant cu heparină. Înainte de testare, alegeți o suprafață de lucru curată și uscată. Verificați procedura și asigurați-vă că toate elementele necesare pentru a obține o picătură de sânge sunt disponibile.

### **Testarea sângelui venos**

Pentru probele venoase proaspete din sânge integral, recoltați sângele venos într-un recipient închis, ce conține anticoagulante EDTA sau heparină. Amestecați bine proba, apoi colectați aproximativ 10 µl întro seringă din plastic sau pipetă. Aplicați-o în centrul zonei de aplicare a probelor de pe bandeletă. Nu atingeți bandeleta cu pipeta.

**Prince** 

- Sângele integral trebuie testat în 8 de ore de la recoltare.
- · Amestecați probele bine înainte de testare pentru vă asigura că componentele celulare sunt distribuite uniform.
- · Lăsați proba să ajungă la temperatura camerei (15-30°C sau 59-86ºF) timp de aproximativ 15 minute dacă proba a fost refrigerată.
- · Alte anticoagulante în afara EDTA nu sunt recomandate pentru utilizare.

**Notă:** Consultați documentele NCCLS H3-A6, Recoltarea probelor de sânge pentru diagnosticare prin puncție venoasă.

## **Testarea sângelui din vârful degetului**

Ștergeți prima picătură de sânge. Aplicați o presiune ușoară pentru a obține o a doua picătură de sânge. Recoltați 10 μl de sânge capilar utilizând un tub de transfer capilar sau o pipetă.

Notă: Consultați documentele NCCLS H04-A6, Recoltarea probelor de sânge pentru diagnosticare prin<br>puncție capilară.<br>**Existence de Sanctare de Sanctare principale de Sanctare principale de Sanctare principale de Sanctare pr** puncție capilară.

Pentru utilizarea cu tubul de transfer capilar, țineți tubul ușor în jos și atingeți vârful tubului de transfer capilar de picătura de sânge. Acțiunea capilară va trage automat proba către linia de umplere și se va opri.

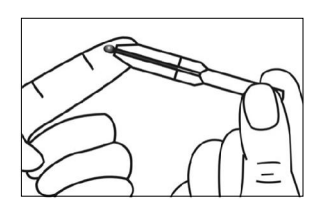

**Notă**: Asigurați-vă că sângele acoperă orificiul de ventilație al tubului sau va fi greu să stoarceți sângele afară. Nu strângeți niciodată tubul de transfer capilar în timpul prelevării probelor.

Aliniați vârful tubului de transfer capilar cu zona de aplicare a probei de pe bandeletă pentru a aplica a<br>doua picătură de sânge (aproximativ 10 µl).<br>Notă: ^ doua picătură de sânge (aproximativ 10 μl).

**Notă**: Nu atingeți bandeleta cu tubul de transfer capilar sau pipeta. Sângele capilar trebuie testat imediat după colectare. Pentru rezultate precise, se recomandă utilizarea unui tub sau a unei pipete de<br>transfer capilar.<br>Exercise de transfer transfer capilar.

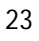

e rivanerie

#### **Pentru REF C111-3021:**

Probele de sânge pot fi obținute și prin utilizarea unui dispozitiv de înțepare. Consultați instrucțiunile de mai jos pentru detalii.

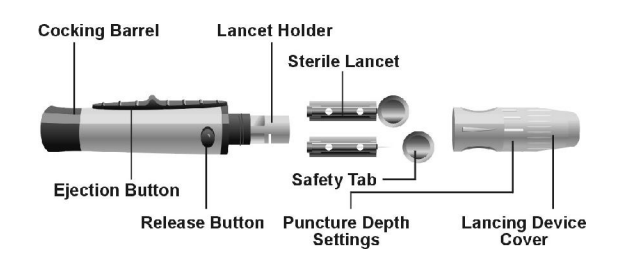

de înțepare pentru a reduce disconfortul.

Pentru a obține o picătură de sânge din vârful degetului, reglați adâncimea de penetrare a dispozitivului<br>de înțepare pentru a reduce disconfortul.<br>Deșurubați capacul dispozitivului de înțepare aflaț pe corpul dispozitivul Deșurubați capacul dispozitivului de înțepare aflat pe corpul dispozitivului. Introduceți o lanțetă sterilă în suportul lanțetei și împingeți-o până când se oprește complet în suport.

Mențineți lanțeta ferm în suportul pentru lanțetă și răsuciți clapeta de siguranță a lanțetei până când se slăbește, apoi trageți clapeta de siguranță de pe lanțetă. Păstrați clapeta de siguranță pentru eliminarea lanțetei.

 $\rightarrow$ 

e cripane rice

Înșurubați cu grijă capacul înapoi pe dispozitivul de înțepare. Evitați contactul cu acul expus. Asigurați-vă că capacul este așezat bine pe dispozitivul de înțepare.

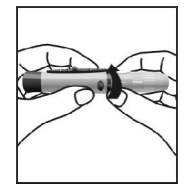

Reglați adâncimea de perforare prin rotirea capacului dispozitivului de înțepare. Există în total 6 configurări pentru adâncimea de perforare. Pentru a reduce disconfortul, utilizați cea mai mică configurare care produce totuși o picătură adecvată de sânge.

îngroșată sau groasă.

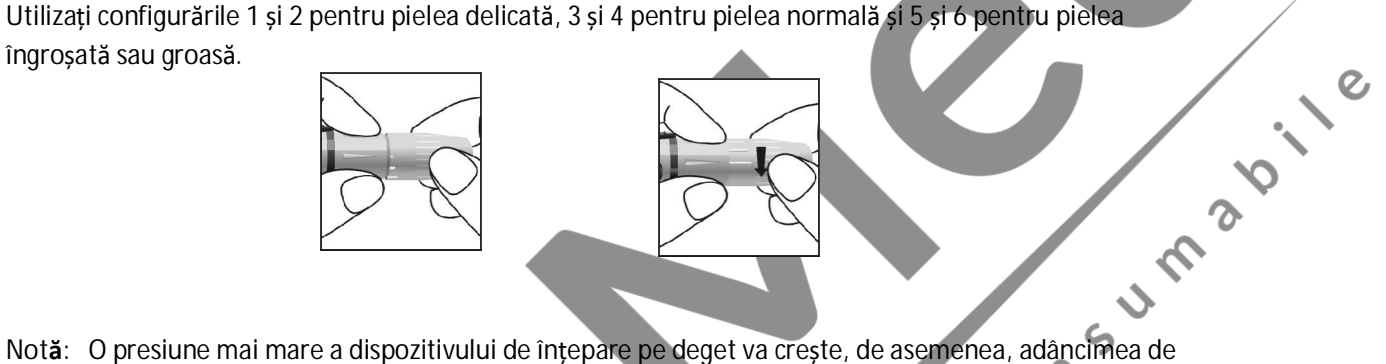

**Notă:** O presiune mai mare a dispozitivului de înțepare pe deget va crește, de asemenea, adâncimea de puncție.

Trageți pistonul de armare înapoi pentru a pregăti dispozitivul de înțepare. Se poate auzi un clic.

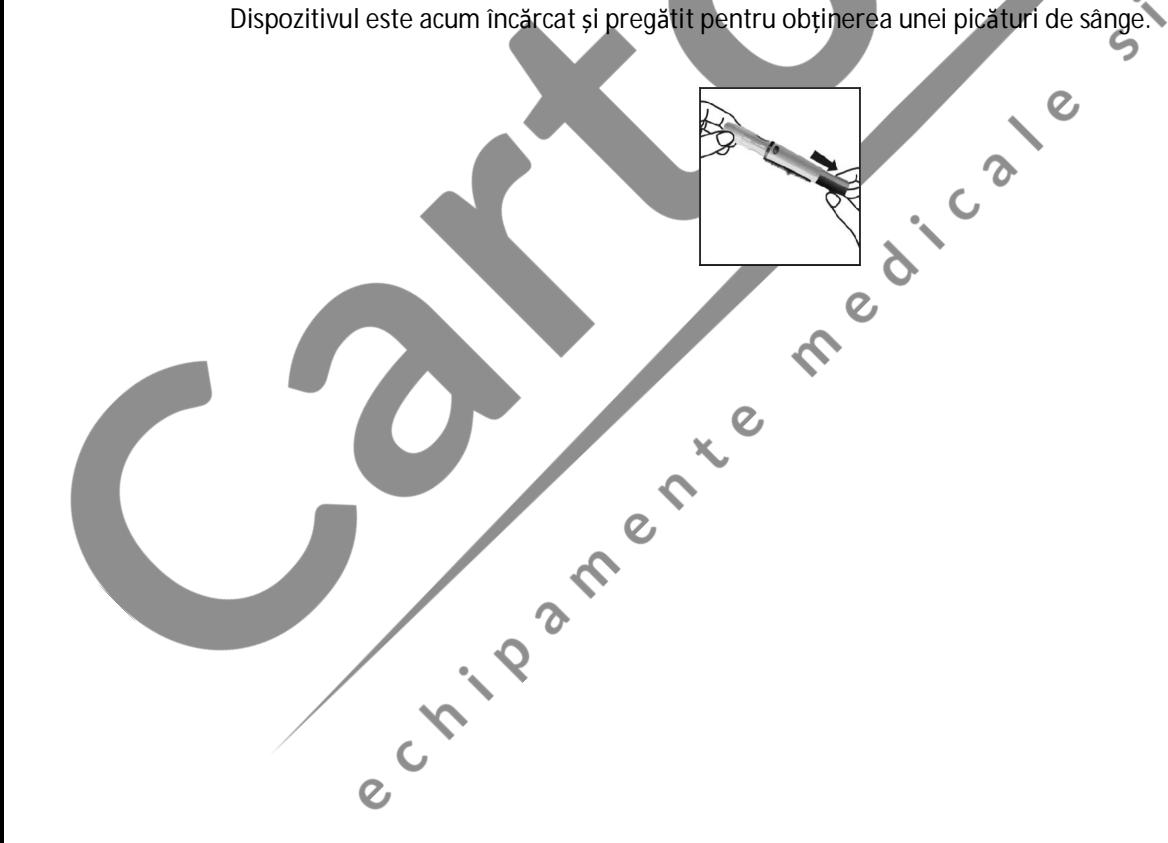

Înainte de testare, asigurați-vă că mâna pacientului este caldă și relaxată înainte de recoltarea probei de sânge capilar. Utilizați apă caldă pentru a crește fluxul de sânge, dacă este necesar. Masați mâna de la încheietură până la vârful degetului de câteva ori pentru a stimula fluxul sanguin. Curățați locul de testare cu un tampon cu alcool și apoi uscați bine locul de testare.

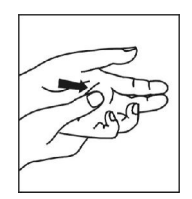

Țineți dispozitivul de înțepare pe partea laterală a degetului pentru a ține capacul sprijinit pe deget. Apăsați butonul de eliberare pentru a înțepa vârful degetului. Un clic ar trebui să se audă atunci când<br>dispozitivul de înțepare se activează. Masați ușor de la baza degetului până la varful degetului pentru a<br>obține volum dispozitivul de înțepare se activează. Masați ușor de la baza degetului până la vârful degetului pentru a obține volumul de sânge necesar. Evitați să aplatizați picătura de sânge. Pentru a reduce durerea, apăsați pe părțile laterale ale degetelor. Se recomandă schimbarea locurilor. Înțepările repetate în același loc pot avea ca rezultat durere la nivelul degetelor și îngroșarea pielii.

Notă<br>
2 Consilar. Utilizați apă caldă peni**fu** a crește fundi de sânge, dacă este necesar.<br>
2 Consilar de recoltarea probei de sânge caldă penifu a crește fundi de sânge, dacă este necesar.<br>
2 Consilar de recoltarea probei capilar. Utilizați apă caldă pentru a crește fluxul de sânge, dacă este necesar.

Deșurubați capacul dispozitivului de înțepare. Așezați clapeta de siguranță a lanțetei pe o suprafață dură și introduceți cu atenție acul lanțetei în clapeta de siguranță.

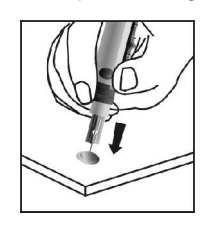

Apăsați butonul de eliberare pentru a vă asigura că lanțeta este în poziția extinsă. Glisați butonul de electare înanoi percreul dispozitivului.<br>Corpul dispozitivului. ejectare înainte pentru a scoate lanțeta utilizată. Așezați capacul dispozitivului de înțepare înapoi pe corpul dispozitivului.

e crista de la crista de la calendarie de la calendarie de la calendarie de la calendarie de la calendarie de

#### **Prelucrarea și testarea bandeletelor**

Asigurați-vă că analizorul este configurat corespunzător, așa cum este descris în secțiunile anterioare. Porniți analizorul. Ecranul va afișa pentru scurt timp toate simbolurile LCD. Observați ecranul LCD la pornire pentru a vă asigura că toate segmentele și elementele afișajului sunt pornite și că nu lipsesc pictograme sau elemente. Analizorul va afișa pentru scurt timp un afișaj gol. Observați că nu există segmente sau pictograme activate permanent.

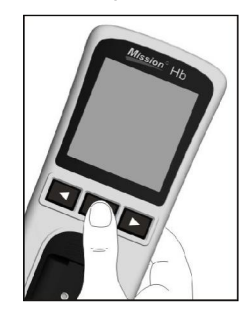

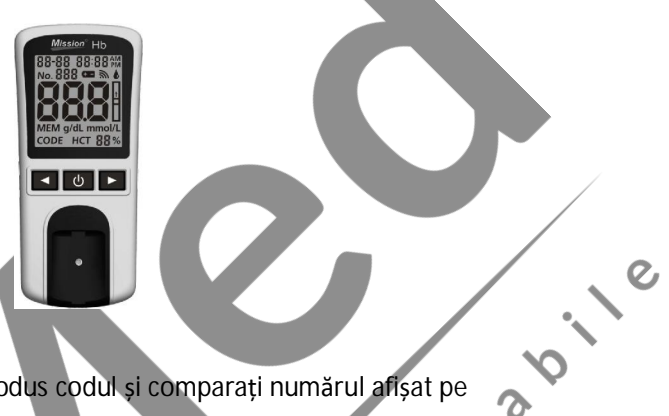

După pornire, va fi afișat ecranul inițial. Asigurați-vă că ați introdus codul și comparați numărul afișat pe afișaj cu numărul de cod tipărit pe eticheta recipientului cu bandelete de testare. Consultați Secțiunea 4 Codificarea analizorului.

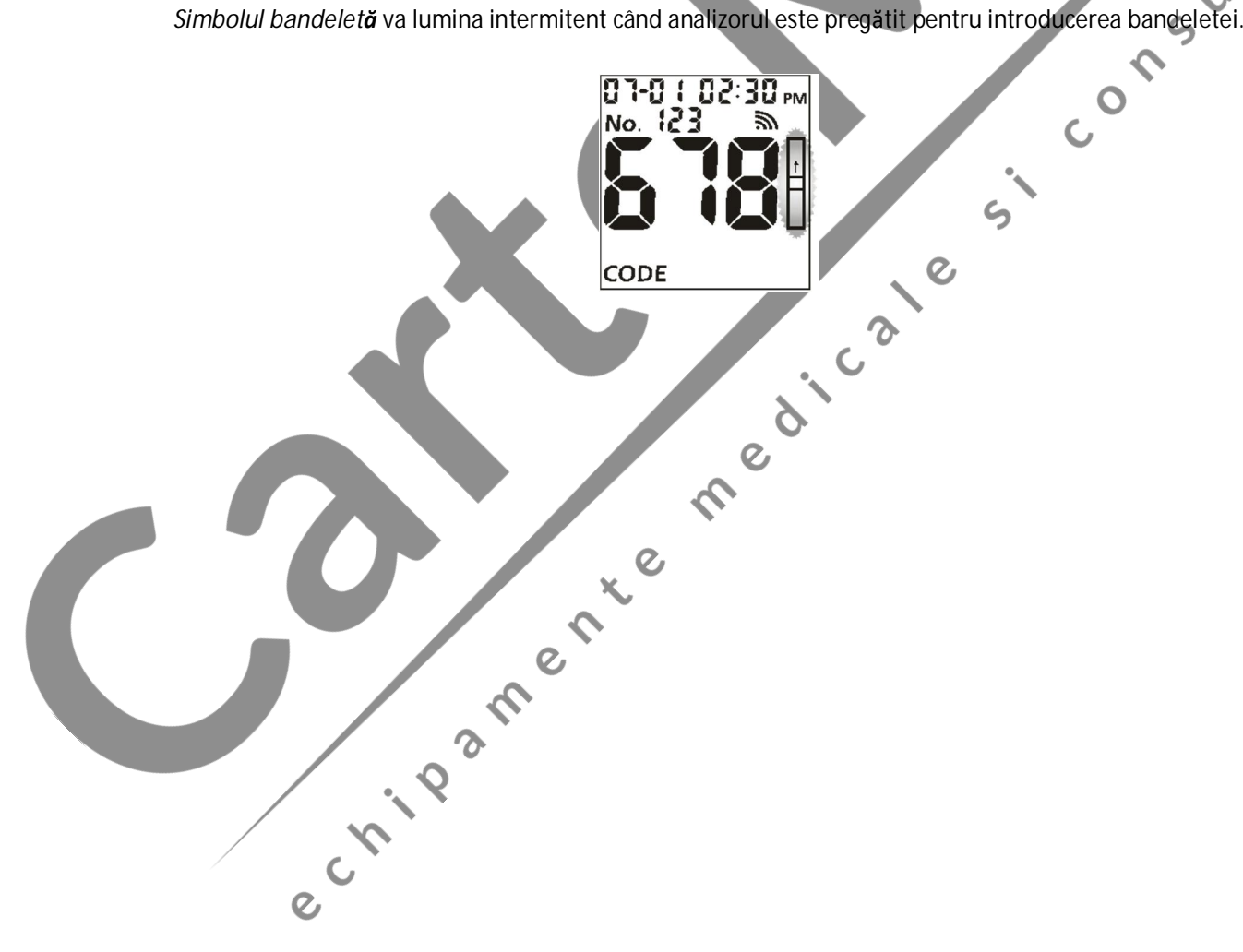

## **Testare**

Introduceți o bandeleta de testare în canalul bandeletei în aceeași direcție cu săgețile indicate pe bandeletă. Asigurați-vă că bandeleta de testare este introdusă până la capătul canalului bandeletei, până când marginea albă a bandeletei de testare de deasupra liniei negre nu mai este vizibilă.

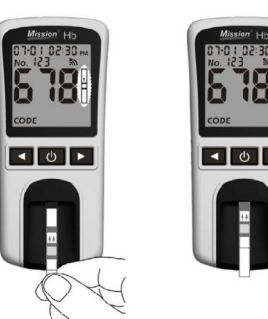

*Simbolul picătură de sânge* va lumina intermitent atunci când analizorul este pregătit pentru aplicarea probei<br>probei. Aplicați aproximativ 10 µL sânge în centrul zonei de aplicare a probeior de pe bandeletă probei. Aplicați aproximativ 10 µL sânge în centrul zonei de aplicare a probelor de pe bandeletă.

Consultați Secțiunea 6 Testarea cu probă prelevată din deget pentru detalii.

ς

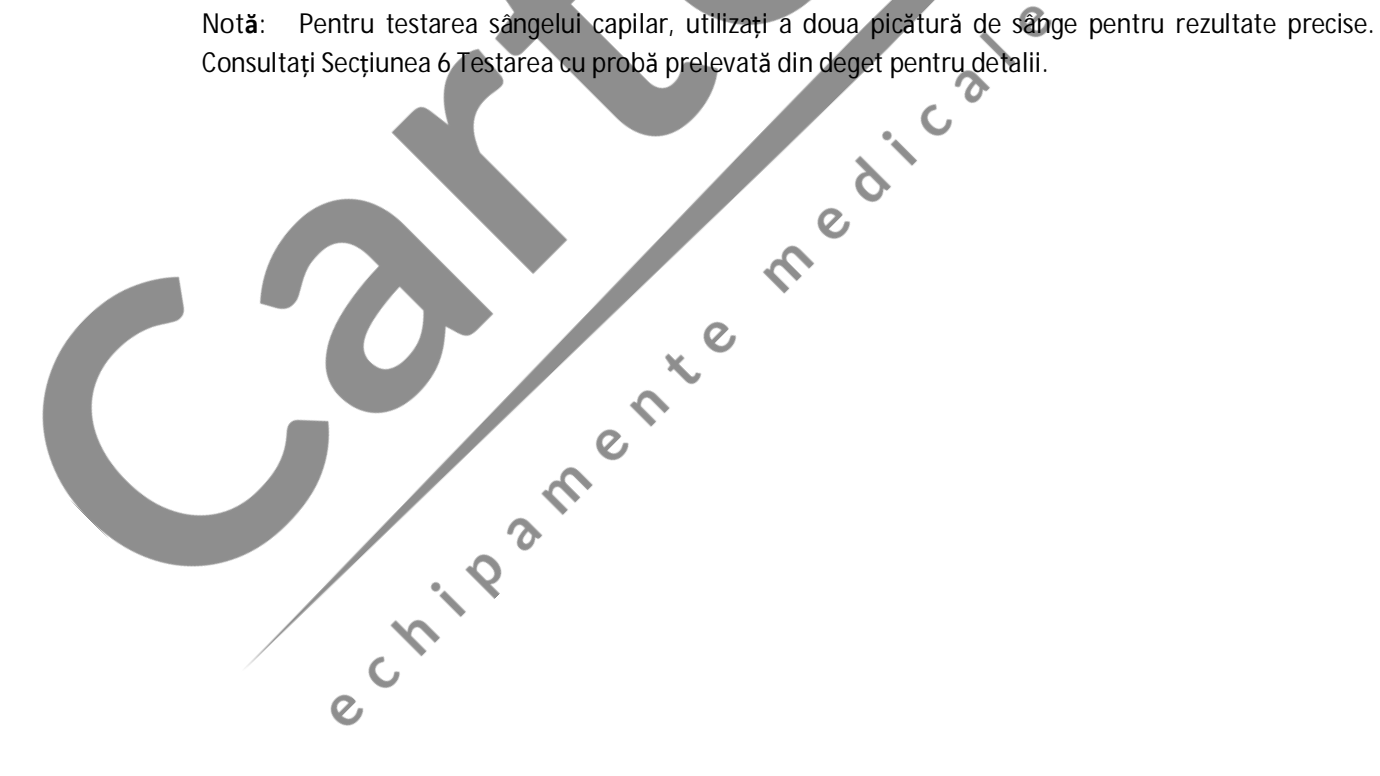

Analizorul va începe testarea automat afișând *trei liniuțe* pe o linie care luminează intermitent, indicând că testul este în curs de realizare.

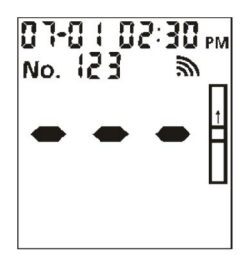

*Rezultatele Hb* vor fi afișate în 15 secunde, cu *valoarea Hct* afișată în partea de jos a ecranului.

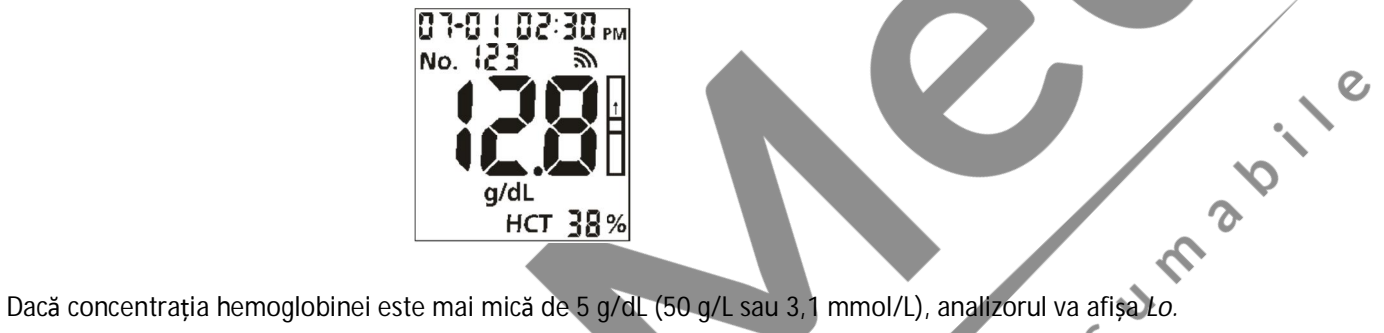

Analizorul va afișa *Hi* dacă concentrația este mai mare de 25,6 g/dL (256 g/L sau 15,9 mmol/L).  $\mathcal{S}$ 

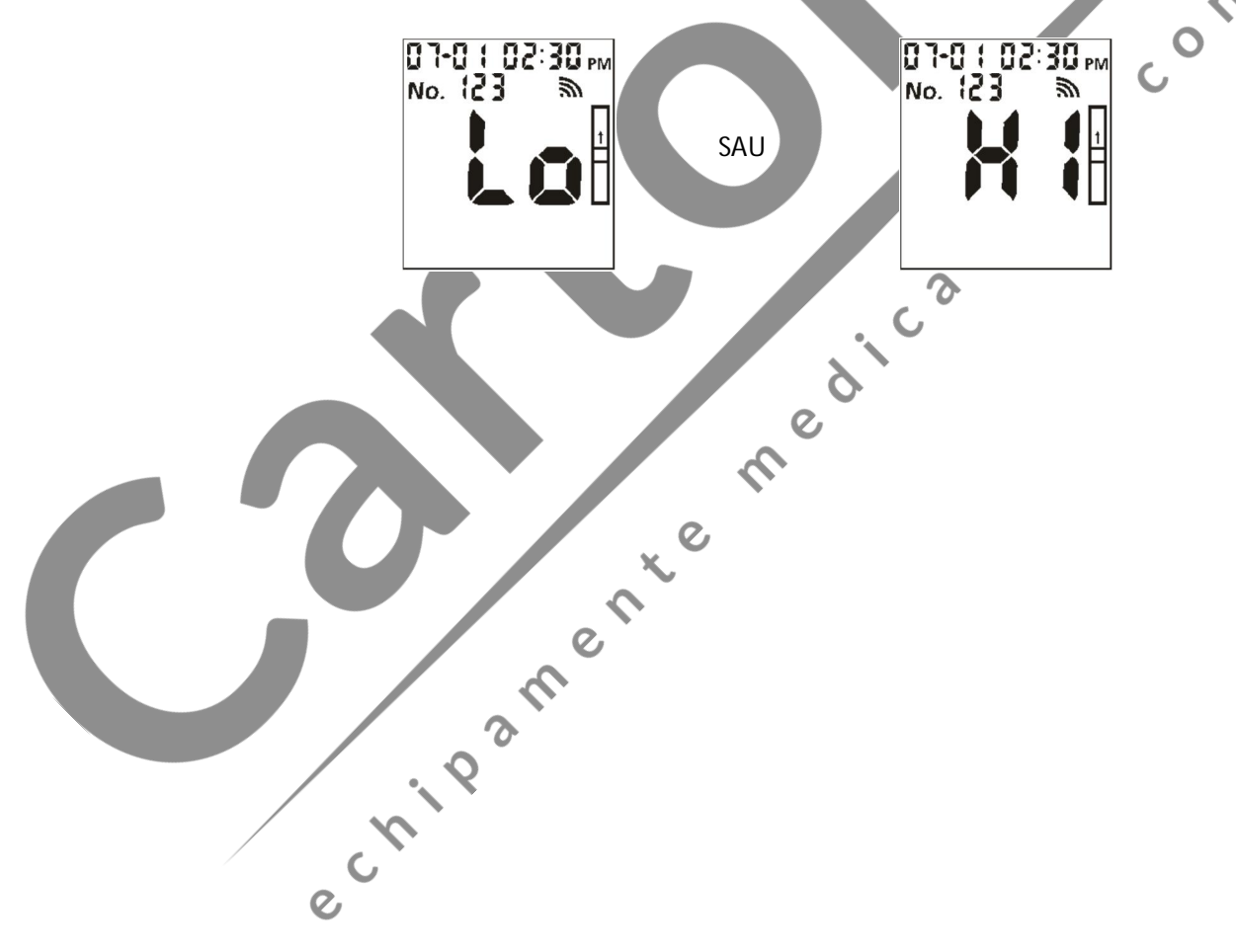

Îndepărtați bandeleta de testare utilizată. Analizorul va reveni la ecranul inițial pregătit pentru introducerea unei alte bandelete și efectuarea unui test.

> **Notă:** Eliminați cu atenție toate probele de sânge, bandeletele de testare utilizate și materialele. Tratați toate probele de sânge ca și cum ar fi materiale infecțioase. Respectați măsurile de precauție corespunzătoare și respectați toate reglementările locale atunci când eliminați probele de sânge și materialele.

Efectuați curățarea zilnică după ce testarea este finalizată pentru ziua respectivă. Consultați secțiunea **10 Întreținere**.

Analizorul se va opri automat după 8 minute de inactivitate, sau atunci când de sete apăsat. Dacă analizorul când analizorul nu va fi utilizat pentru o perioadă lungă de timp. analizorul este alimentat cu un adaptor CA, opriți dispozitivul înainte de a-l scoate din priză. Îndepărtați bateriile dacă analizorul nu va fi utilizat pentru o perioadă lungă de timp.

medicate

 $\zeta$ 

e rigadore re

## **Secțiunea 7 Date/Comunicare**

## **Transmiterea datelor**

Conectați cablul USB la portul USB situat în partea de sus a analizorului și conectați celălalt capăt al cablului USB la un computer adecvat.

**Notă:** Computerul trebuie să aibă instalat un software adecvat pentru a primi și procesa datele transmise de la analizor.

Din ecranul Setup (Configurare) (consultați Secțiunea 5 Configurare analizor), apăsați ◄ sau ► până

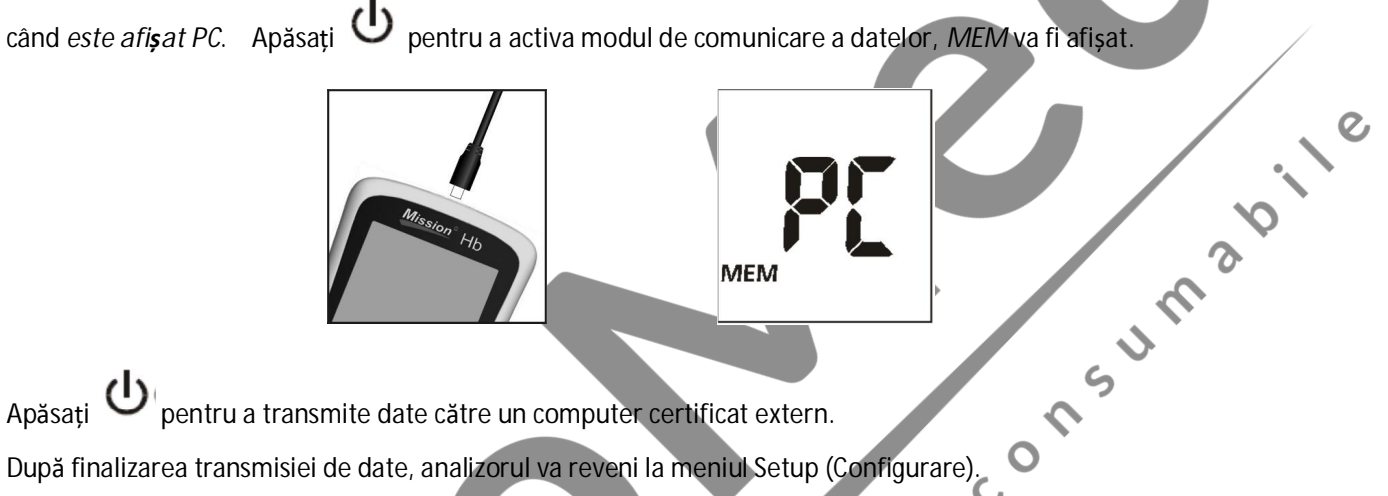

Apăsați U pentru a transmite date către un computer certificat extern.

După finalizarea transmisiei de date, analizorul va reveni la meniul Setup (Configurare).

**Notă:** Până la 999 de înregistrări de teste sunt stocate automat în memorie. După ce sunt stocate 999 înregistrări de teste, cea mai veche înregistrare de test va fi înlocuită cu o înregistrare nouă. De exemplu, rezultat stocat în memorie.

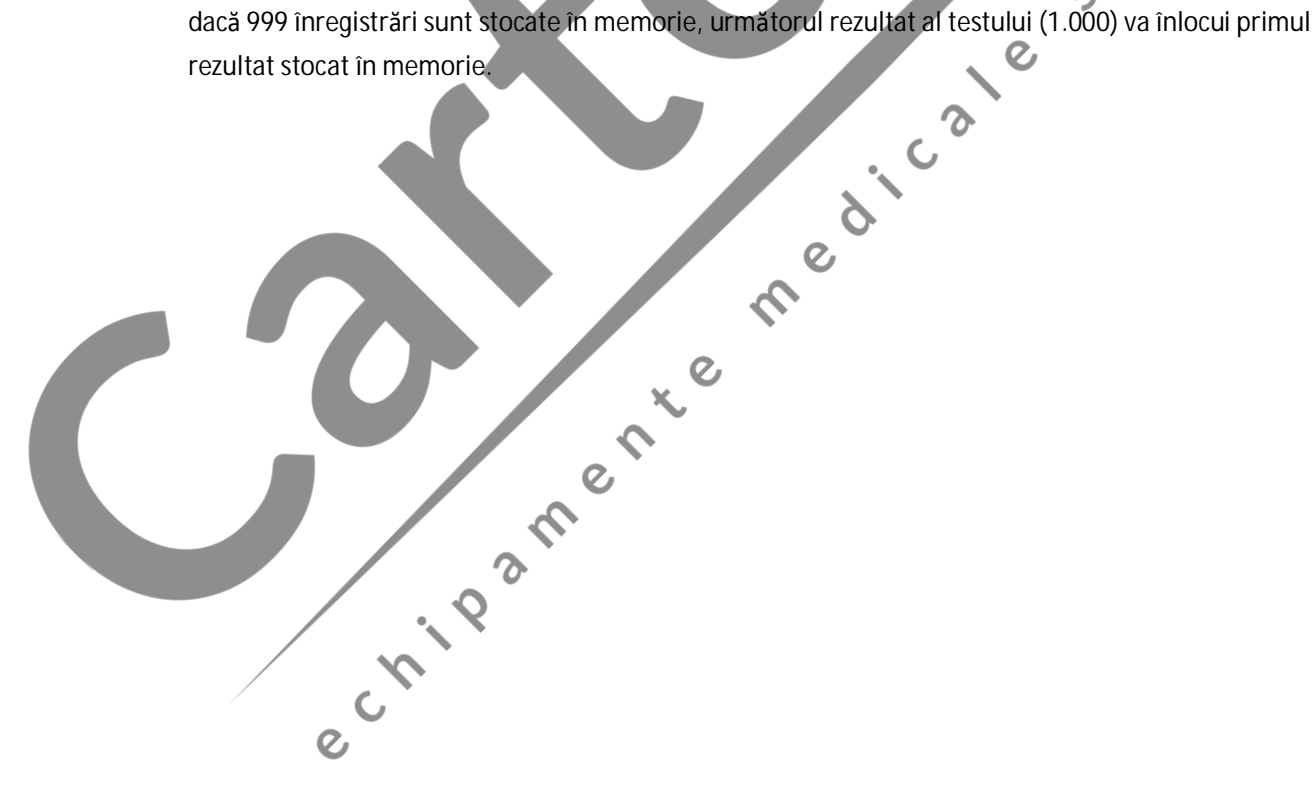

Pentru a șterge toate datele din baza de date a analizorului, accesați meniul Setup (Configurare) (consultați Secțiunea 5 Configurarea Analizorului). Apăsați ◄ sau ► până când este afișat **dEL**.

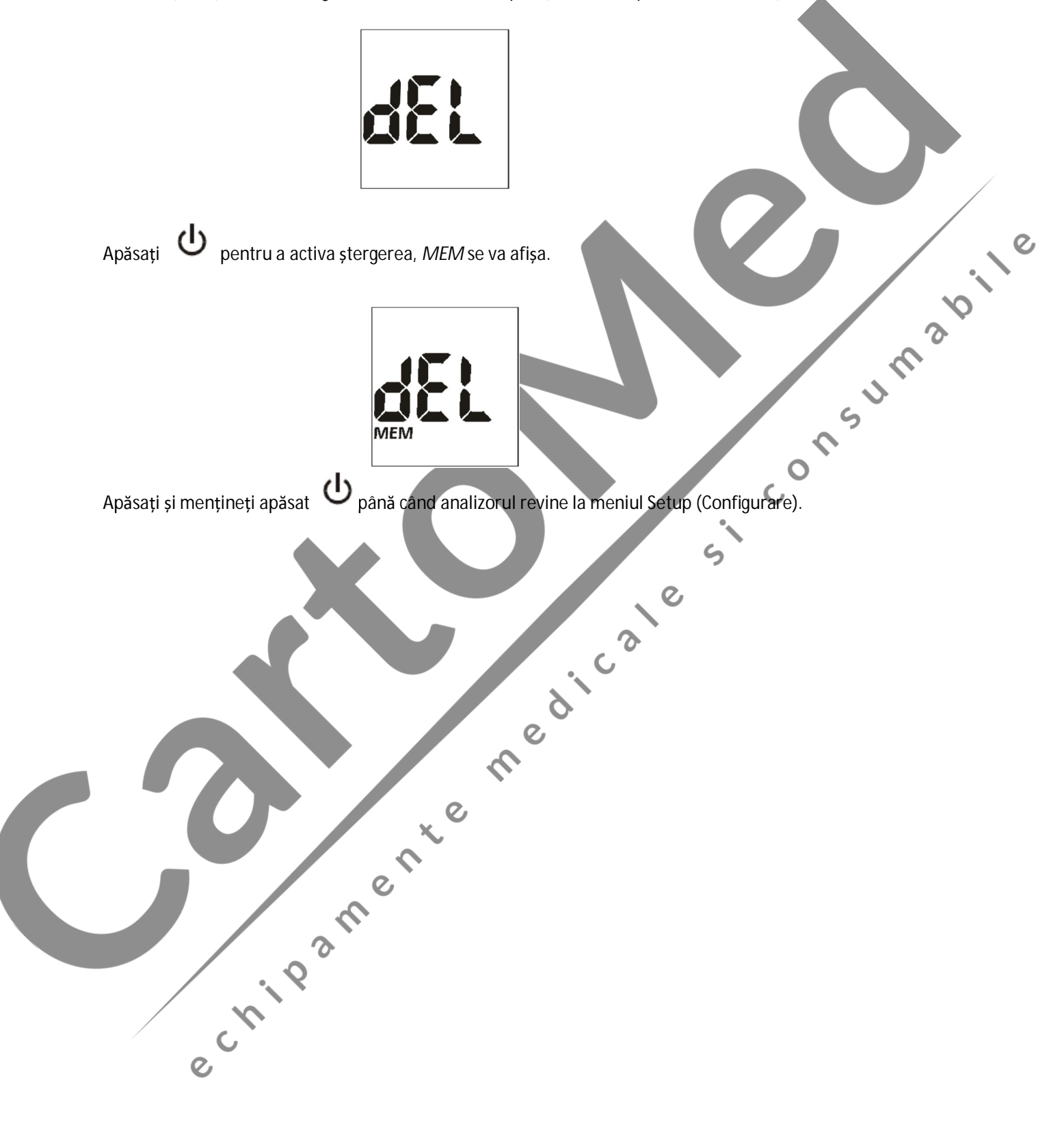

#### **Memorie/Bază de date**

Din ecranul Setup (Configurare) (consultați Secțiunea 5 Configurare analizor), apăsați ◄ sau ► pentru a afișa prima înregistrare.

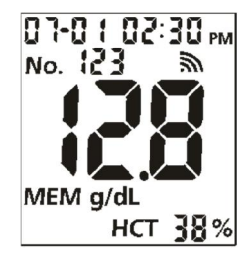

pentru a reveni la ecranul inițial.

Dacă nu sunt salvate date, analizorul va afișa *o liniuță* (**-**) și *MEM*.

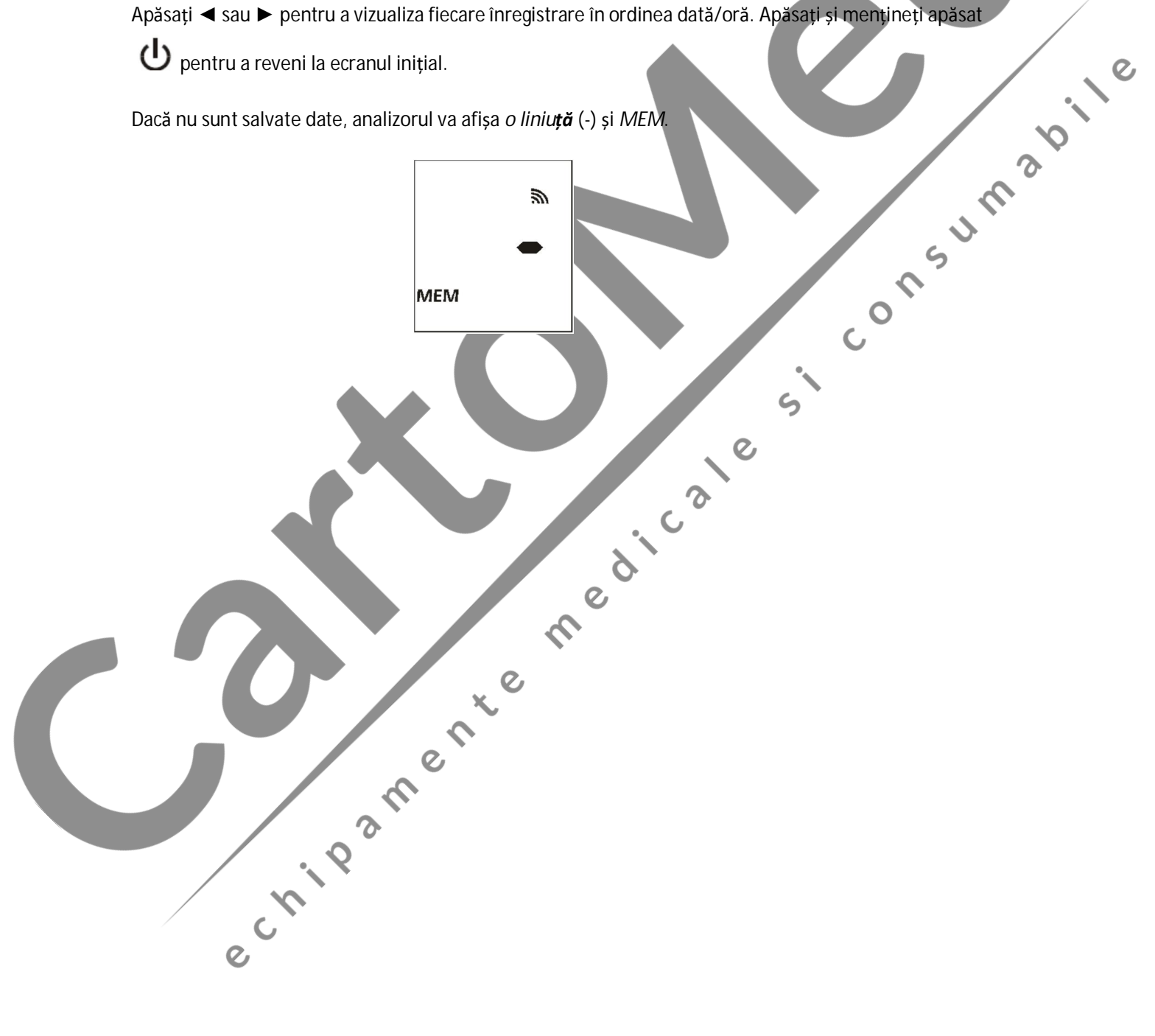

# **Secțiunea 8 Verificarea sistemului optic**

### **Verificare optică**

Apăsați ◄ sau ► din ecranul Setup (Configurare) pentru a selecta modul Optical Check (Verificare optică), după cum este prezentat mai jos.

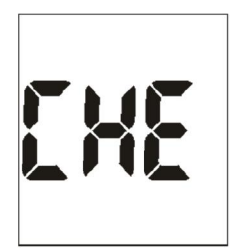

**Notă:**

- control al calității pentru utilizarea soluțiilor de control.
- Bandeleta de control este destinată verificării sistemului optic. Consultați Secțiunea 9 Testul de control al calității pentru utilizarea soluțiilor de control.<br>• Lăsați bandeletele și analizorul să ajungă la temperatura · Lăsați bandeletele și analizorul să ajungă la temperatura camerei (15-30ºC sau 59-86ºF) înainte de testare.
- · Verificarea optică trebuie efectuată în condiții normale de iluminare a laboratorului. Nu efectuați lucrări în lumina soarelui sau în condiții de iluminare extremă.

Apăsați **U** pentru a intra în acest mod. Analizorul va lumina intermitent simbolul bandeletei, așa cum este prezentat mai jos.

 $\overline{e}$ 

 $\hat{\mathcal{C}}$ 

e cripanente

edicate

 $\mathfrak{s}$ 

Introduceți o bandeletă de control în canalul bandeletei în aceeași direcție cu săgețile indicate pe bandeletă. Asigurați-vă că bandeleta de testare este introdusă complet.

Apăsați **U** pentru a porni verificarea optică. Dacă analizorul afișează *YES*, dispozitivul funcționează normal. Dacă analizorul afișează *no*, dispozitivul *nu* funcționează corespunzător.

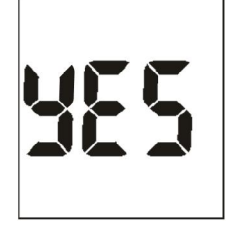

**SAU**

ПH

Dacă analizorul afișează *no*, verificați dacă bandeleta de control prezintă urme de contaminare sau dacă este îndoită sau deteriorată. Dacă există semne vizibile de deteriorare sau contaminare, eliminati bandeleta de cont este îndoită sau deteriorată. Dacă există semne vizibile de deteriorare sau contaminare, eliminați bandeleta de control și testați din nou utilizând o nouă bandeletă de control.

**Notă:** Pentru clienții din SUA, apelați serviciul clienți gratuit la 1-(800)-838-9502 în cazul în care analizorul afișează *no* din nou. Pentru clienții din afara SUA, contactați distribuitorul local pentru a Ō verifica dacă există vreo problemă cu sistemul.

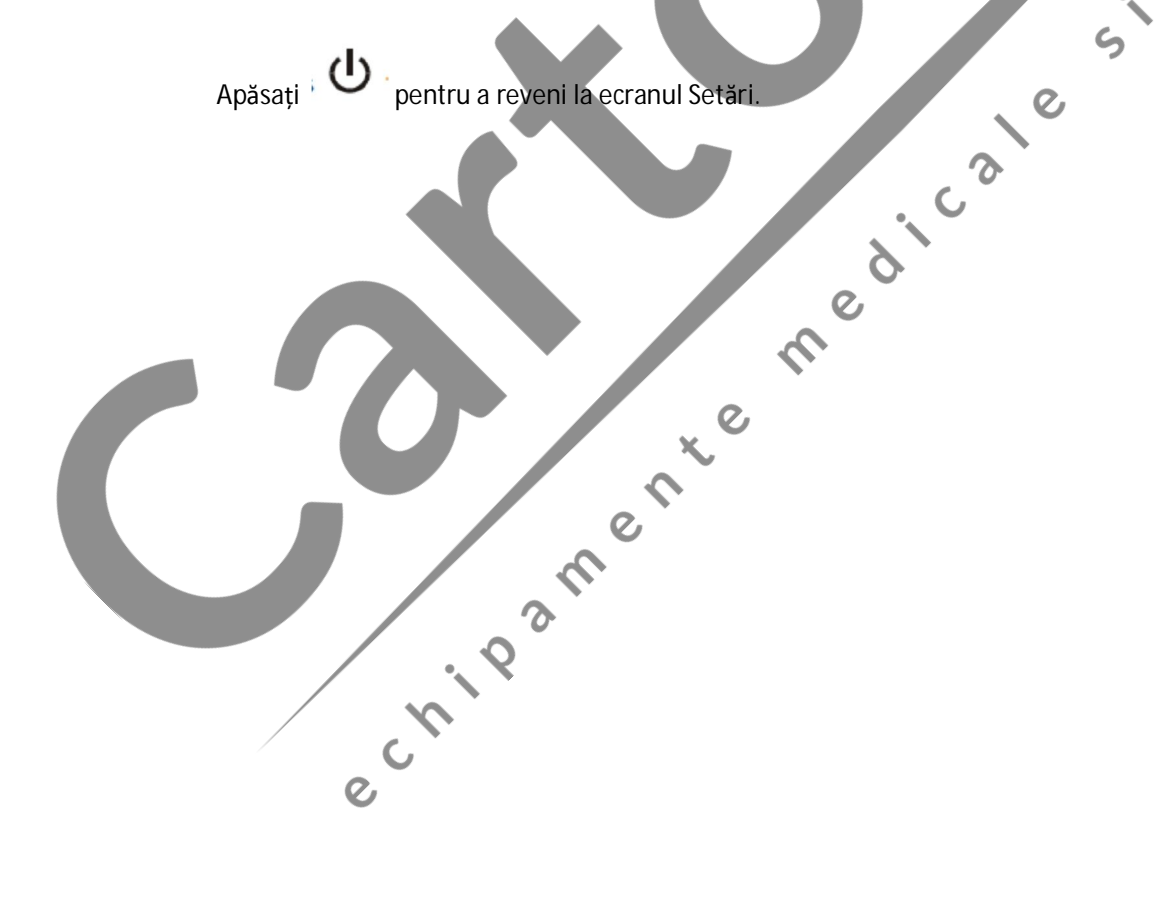

# **Secțiunea 9 Controlul calității**

Fiecare laborator ar trebui să utilizeze propriile standarde și proceduri pentru performanță. Testați specimenele/controalele cunoscute la fiecare dintre următoarele evenimente, în conformitate cu reglementările locale, statale și/sau federale sau cerințele de acreditare.

- · Fiecare nouă zi de testare
- · Un nou recipient cu bandelete este deschis
- · Un nou operator utilizează analizorul
- · Rezultatele testului par inexacte
- · După efectuarea operațiunilor de întreținere sau service asupra analizorului

Dacă testele CC nu furnizează rezultatele așteptate, efectuați următoarele verificări:

- · Asigurați-vă că bandeletele utilizate nu au depășit data de expirare.
- · Folosiți bandelete noi dintr-un recipient nou.
- · Asigurați-vă că bandeletele de control nu au depășit data de expirare.
- · Repetați testul pentru a vă asigura că nu au fost făcute erori în timpul testului.

Pentru clienții din SUA, contactați serviciul clienți gratuit la 1-(800)-838-9502 pentru informații<br>Pentru clienții din SUA, contactați serviciul clienți gratuit la 1-(800)-838-9502 pentru informații ς

 $\mathsf C$ 

suplimentare. Pentru clienții din afara SUA, contactați distribuitorul local.e Livesherte

# **Secțiunea 10 Întreținere**

Pentru rezultate optime, se recomandă o întreținere adecvată.

### **Curățare**

Pentru rezultate optime, analizorul trebuie curățat după fiecare zi de testare.

#### **Suprafața analizorului**

O cârpă din bumbac poate fi utilizată pentru a curăța suprafața analizorului. Dacă este necesar, utilizați o cârpă umedă din bumbac.

Pentru curătarea ecranului LCD și a zonei senzorului se poate utiliza o cârpă uscată și moale. Se recomandă ca analizorul să fie depozitat în husa de transport după fiecare utilizare.

Aveți grijă să evitați pătrunderea lichidelor, reziduurilor sau soluțiilor de control în analizor prin canalul<br>pentru bandelete, fanta pentru cip-ul de codare sau port-ul USB.<br>Suport pentru bandeleta de testare **pentru bandelete, fanta pentru cip-ul de codare sau port-ul USB**.

**Suport pentru bandeleta de testare**

Îndepărtați **suportul pentru bandeleta de testare** apăsând pe mijlocul **suportului** și glisându-l afară din analizor. Ștergeți-l cu o cârpă umedă sau cu un detergent ușor și uscați-l cu o cârpă uscată și moale. Glisați **suportul pentru bandeleta de testare** înapoi în analizor, poziționându-l paralel cu dispozitivul. Apăsați ferm pe centrul **suportului pentru bandeleta de testare** cu degetul mare și împingeți-l până când se fixează în poziție. ς

Cale

**Notă:** Nu utilizați solvenți organici, cum ar fi benzina sau diluantul de vopsea. Acest lucru va provoca deteriorarea analizorului.<br>
El propostor de la propostoria de la propostoria de la propostoria de la propostoria de la propostoria de la propostoria de la propostoria de la propostoria de la propostoria de la propostoria d

 $\blacksquare$   $\blacksquare$   $\blacksquare$ 

#### **Zona senzorului analizorului**

Îndepărtați **suportul pentru bandeleta de testare** conform descrierii din secțiunea anterioară. Ștergeți **zona senzorului** analizorului cu un tampon din bumbac. Nu zgâriați geamul transparent care acoperă senzorul.

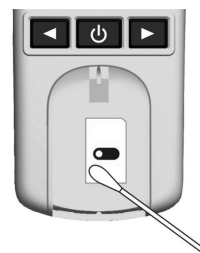

Notă: Nu utilizați înălbitor sau alcool pentru a curăța zona senzorului analizorului. Acest lucru va<br>provoca deteriorarea analizorului.<br>**Acest lucru va provoca deteriorarea analizorului.** provoca deteriorarea analizorului.

e criege de la fille de la fille de la fille de la fille de la fille de la fille de la fille de la fille de la

### **Înlocuirea bateriilor**

Când pictograma bateriei  $\left| \begin{array}{cc} + \\ - \end{array} \right|$  luminează intermitent, bateria este descărcată și trebuie înlocuită cât mai curând posibil. Un *mesaj de eroare E-4* va apărea dacă bateria este prea descărcată pentru a mai efectua teste. Analizorul nu va funcționa până când bateria nu este înlocuită.

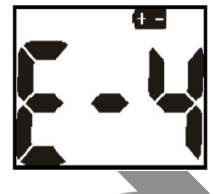

Înainte de a scoate bateria, asigurați-vă că analizorul este oprit. Rotiți analizorul pentru a localiza capacul bateriei. Apăsați clapeta capacului bateriei din partea superioară și ridicați capacul pentru a-l deschide. Îndepărtați și eliminați bateriile vechi. Introduceți trei baterii AAA peste banda de plastic. a analizorului, și bateria din mijloc aliniată cu partea plus ( + ) orientată în sus, spre partea superioară a dispozitivului.

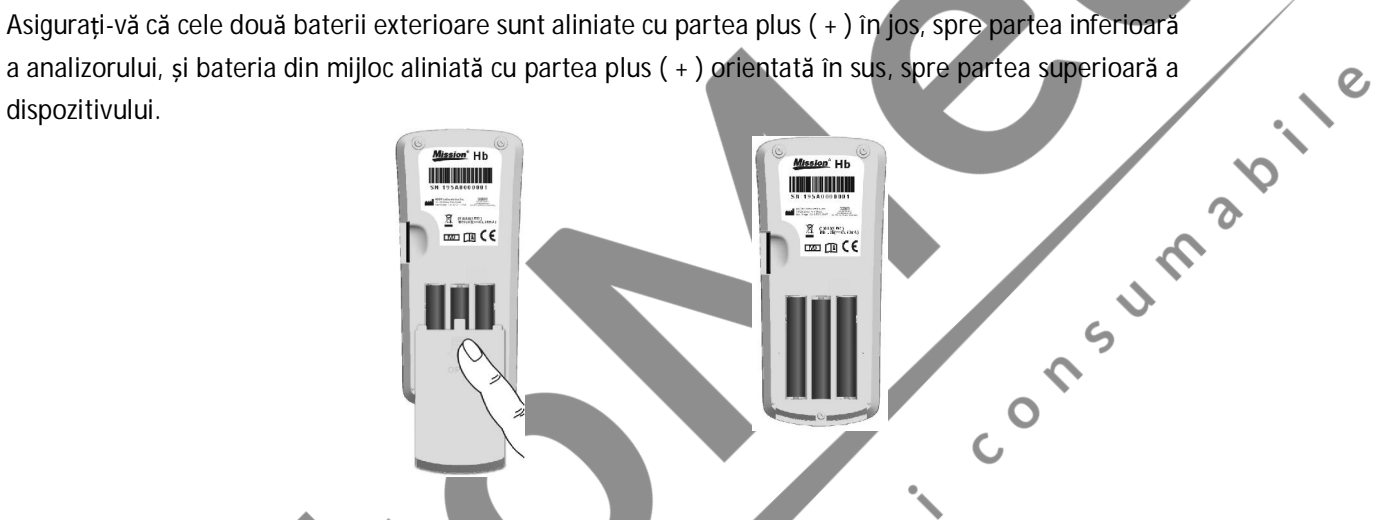

Închideți capacul bateriei și asigurați-vă că este bine închis. Verificați din nou și resetați ceasul, după cum este necesar după înlocuirea bateriilor, pentru a vă asigura că ora este configurată corect. Consultați Secțiunea 4 Configurare inițială.  $\boldsymbol{\mathcal{C}}$ 

**Notă:** Nu eliminați bateriile împreună cu deșeurile menajere. Respectați reglementările

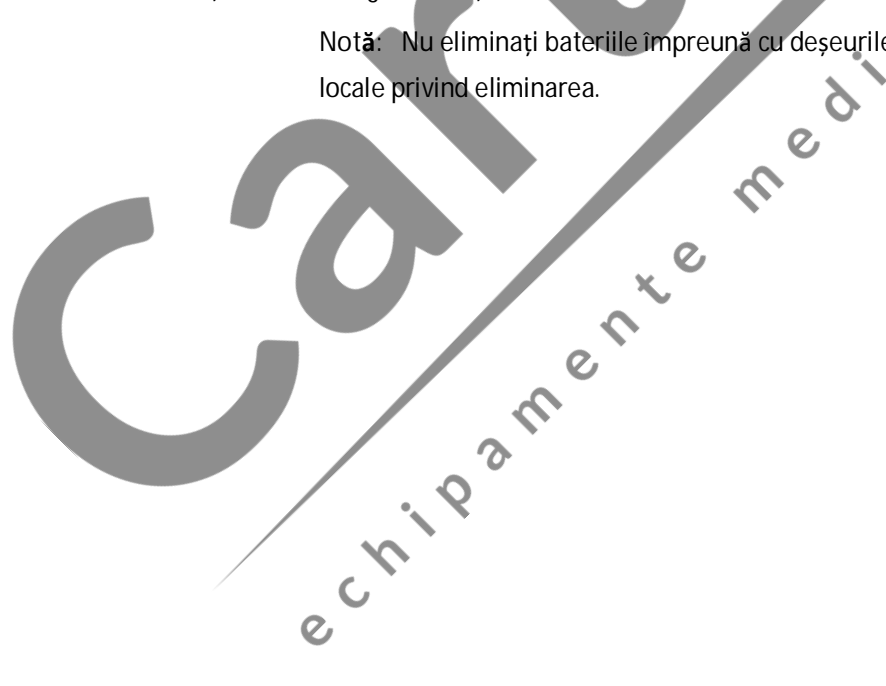

# **Secțiunea 11 Măsuri de precauție**

Respectați măsurile de precauție enumerate mai jos pentru a asigura rezultate precise și funcționarea corespunzătoare a analizorului.

- · Protecția oferită de dispozitiv poate fi afectată dacă este utilizată într-un mod care nu este definit în acest manual de utilizare.
- · Purtați mănuși pentru a evita contactul cu specimene biologice potențial periculoase în timpul testării.
- · Evitați depozitarea sau utilizarea analizorului în lumina directă a soarelui, la temperatură excesivă sau la umiditate ridicată. Consultați Anexa 1 Specificațiile analizorului pentru cerințele privind condițiile de funcționare.
- · Păstrați dispozitivul curat. Ștergeți-l frecvent cu o cârpă moale, curată și uscată. Utilizați apă proaspătă atunci când este necesar.
- pentru a evita deteriorarea analizorului.
- · Nu curățați LCD-ul sau zona senzorului cu apă. Ștergeți ușor cu o cârpă moale, curată și uscată.
- Nu curățați dispozitivul cu substanțe precum benzină, diluant de vopsea sau alți solvenți organici<br>
 Nu curățați LCD-ul sau zona senzorului cu apă. Ștergeți ușon cu o cârpă moale<br>
 Canalul pentru bandeletă trebuie păst · Canalul pentru bandeletă trebuie păstrat curat. Ștergeți ușor cu o cârpă moale, curată și uscată în fiecare zi. Folosiți apă dacă este necesar. Consultați secțiunea 10 Întreținere.

medicate

· Respectați toate reglementările locale atunci când eliminați dispozitivul sau accesoriile acestuia. Nu utilizați dispozitivul sau bandelete în afara intervalelor de temperatură de funcționare<br>enumerate mai jos.<br> $10-40 °C (50-104 °F)$ ;  $\leq 90\%$  RH<br> $15-30 °C (59-86 °F)$ ;  $\leq 95.97$  $\mathcal{L}_{2}$ enumerate mai jos.

Analizor: 10-40 ºC (50-104 ºF) ; ≤90% RH

e Livesherte

Bandelete: 15-30 ºC (59-86 ºF) ; ≤85% RH

# **Secțiunea 12 Remedierea defecțiunilor**

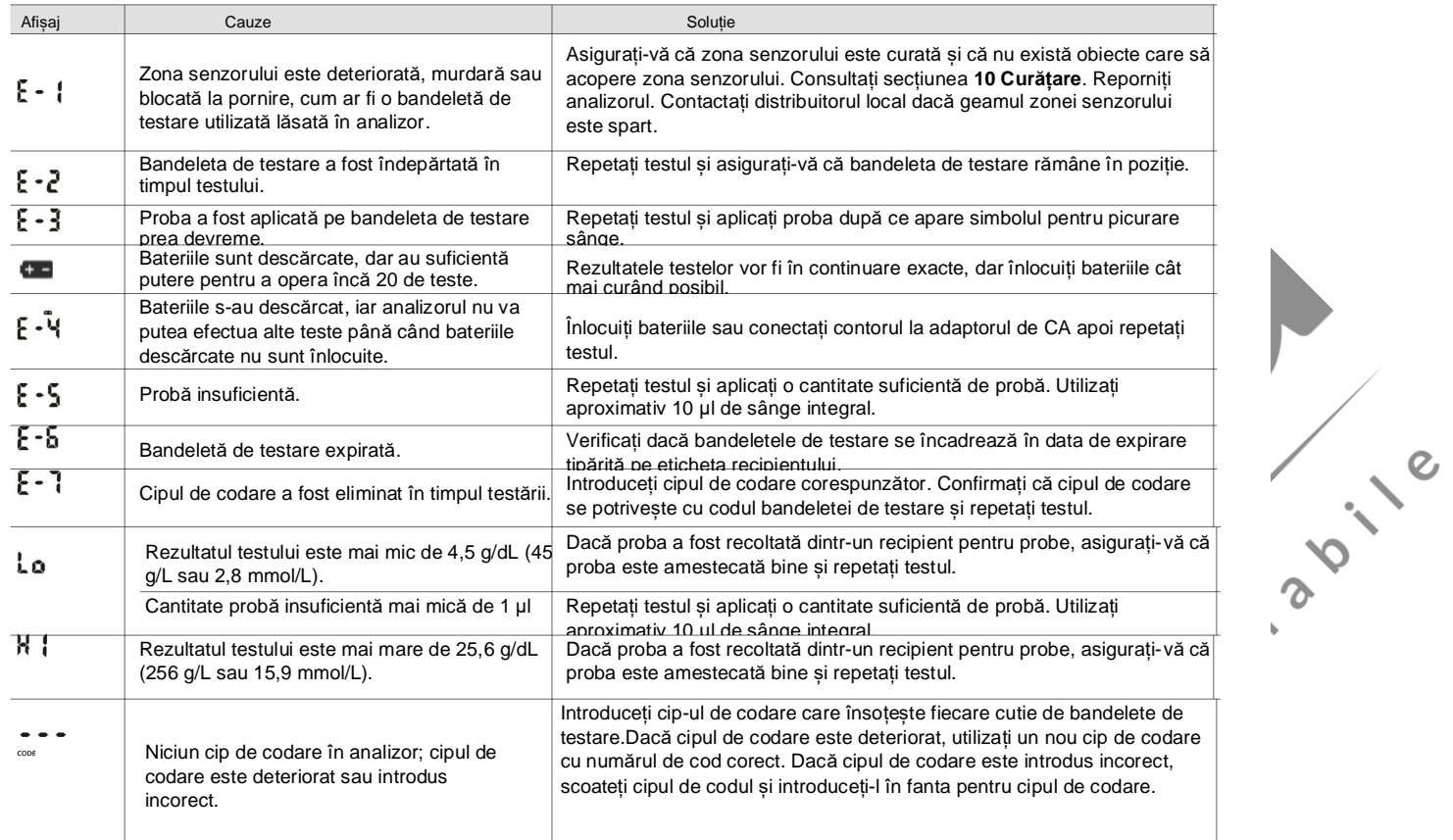

Pentru clienții din SUA, contactați serviciul clienți gratuit la 1-(800)-838-9502 pentru detalii. Pentru clienții din afara SUA, contactați<br>distributorul local.<br>April 2-2 per service de la 1-1-1-1-1-1-1-1-1-1-1-1-1-1-1-1-1 distribuitorul local.

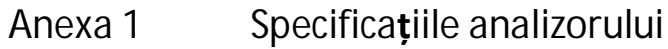

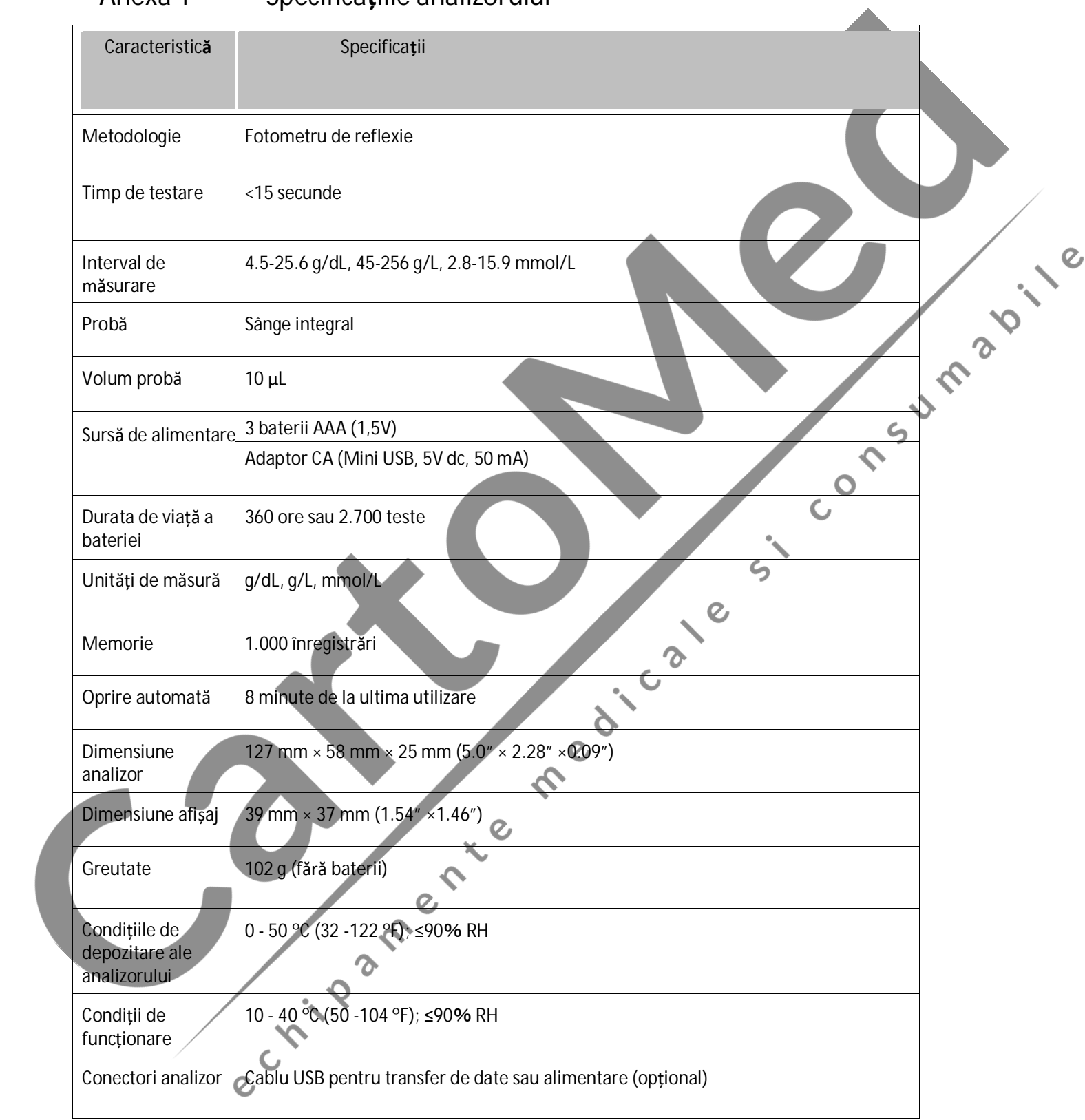

# **Anexa 2 Index simboluri**

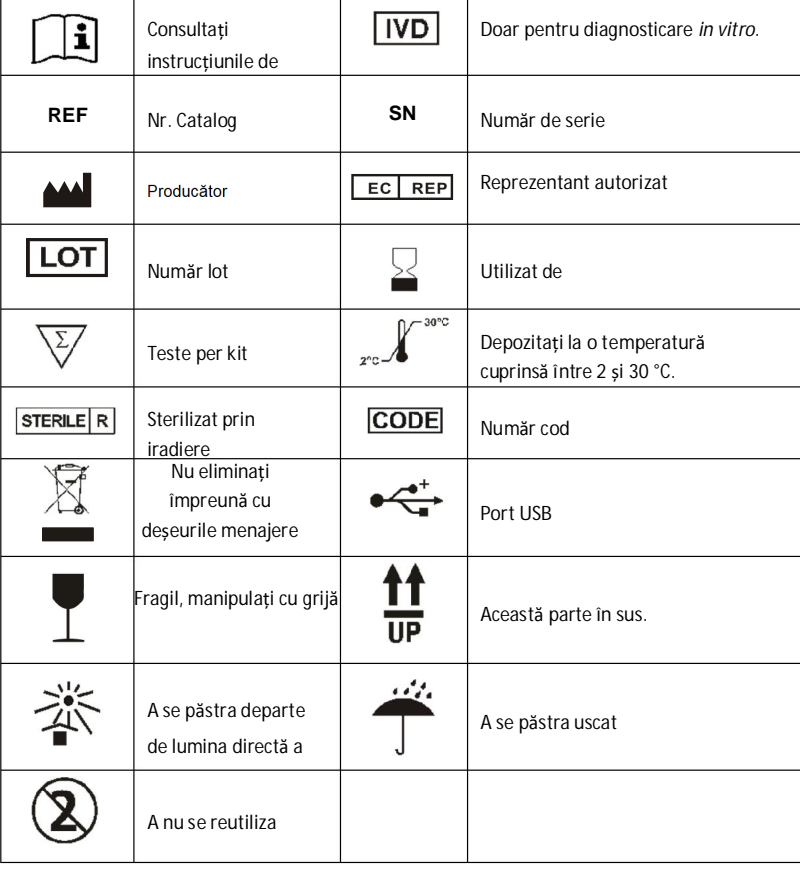

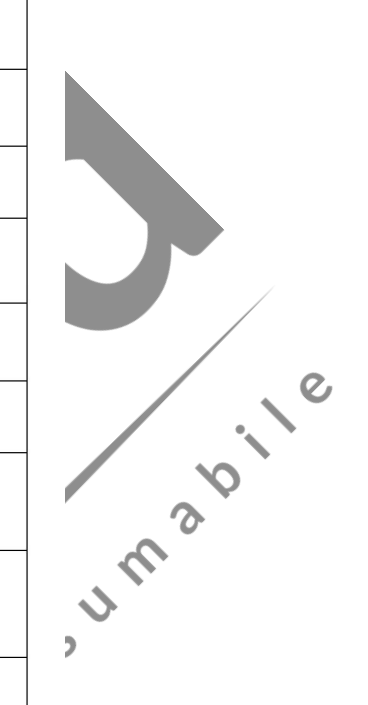

## **Anexa 3 Garanție**

Vă rugăm să completați cardul de garanție inclus în ambalaj. Trimiteți-l distribuitorului local pentru a vă înregistra achiziția în termen de un an de la achiziție.

Pentru înregistrările dvs., scrieți data achiziționării kitului dvs. aici:

Notă: Această garanție se aplică numai analizorului din achiziția inițială. Nu se aplică celorlalte materiale incluse în analizor.

*ACON Laboratories, Inc*. garantează cumpărătorului inițial că acest analizor nu va avea defecte de materiale și manoperă pentru o perioadă de doi ani (24 luni). Cei doi ani încep de la ultima dată, fie a achiziției fie a instalării inițiale (cu excepția celor menționate mai jos). În perioada de doi ani menționată, *ACON* va înlocui analizorul în garanție cu un dispozitiv recondiționat sau, la alegerea sa, va repara fără costuri suplimentare un analizor care se constată a fi defect. *ACON* nu va suporta taxele de transport pentru repararea unui analizor.

**Project** 

Această garanție este supusă următoarelor excepții și limitări:

Această garanție este limitată la reparații sau înlocuire din cauza defectelor de componente sau manoperă. Componentele necesare care nu au fost defecte se înlocuiesc cu costuri suplimentare. *ACON* nu va fi obligat să efectueze reparații sau să înlocuiască orice componente care sunt defectate din cauza abuzului, accidentelor, modificării, utilizării incorecte, neglijenței, neoperării analizorului în conformitate cu manualul de utilizare, sau efectuarea operațiunilor de întreținere de către altcineva decât *ACON*. În plus, *ACON* nu își asumă nicio răspundere în cazul defecțiunilor sau deteriorării analizoarelor cauzate de utilizarea altor bandelete decât bandeletele fabricate de *ACON*. *ACON* își rezervă dreptul de a face modificări în proiectarea acestui analizor fără obligația de a încorpora astfel de modificări în analizoarele fabricate anterior. ς

**Exonerarea de răspundere privind garanția**

Această garanție este făcută în mod expres în locul oricăror alte garanții explicite sau implicite (fie în fapt, fie prin aplicarea legii), inclusiv garanțiile de vandabilitate și adecvare pentru utilizare, care sunt excluse în mod expres, și este singura garanție oferită de *ACON*.

**Limitări ale răspunderii**

În niciun caz, ACON nu va fi răspunzător pentru daune indirecte, speciale sau pe cale de consecință,

Pentru service în garanție, contactați distribuitorul local.

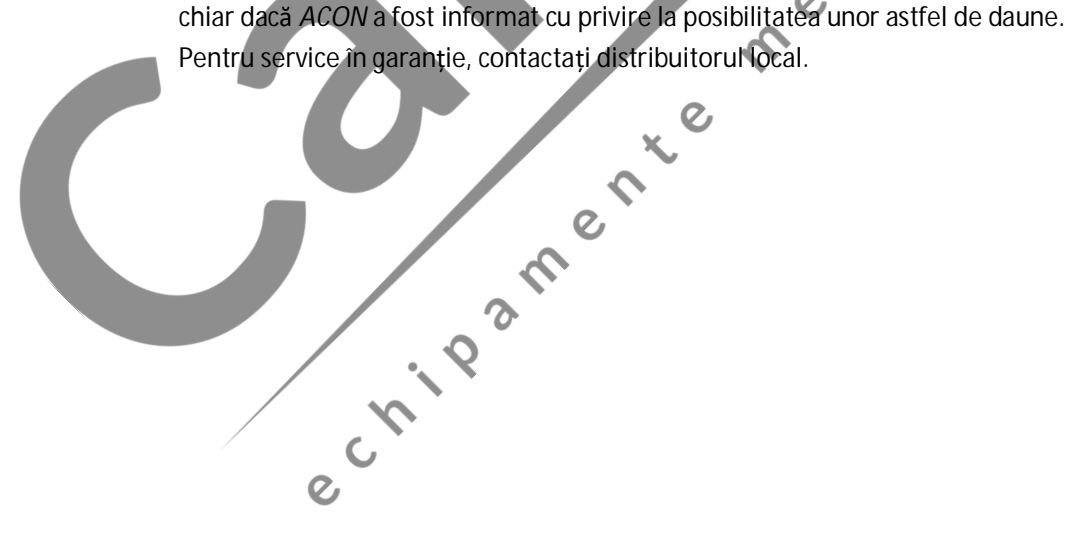

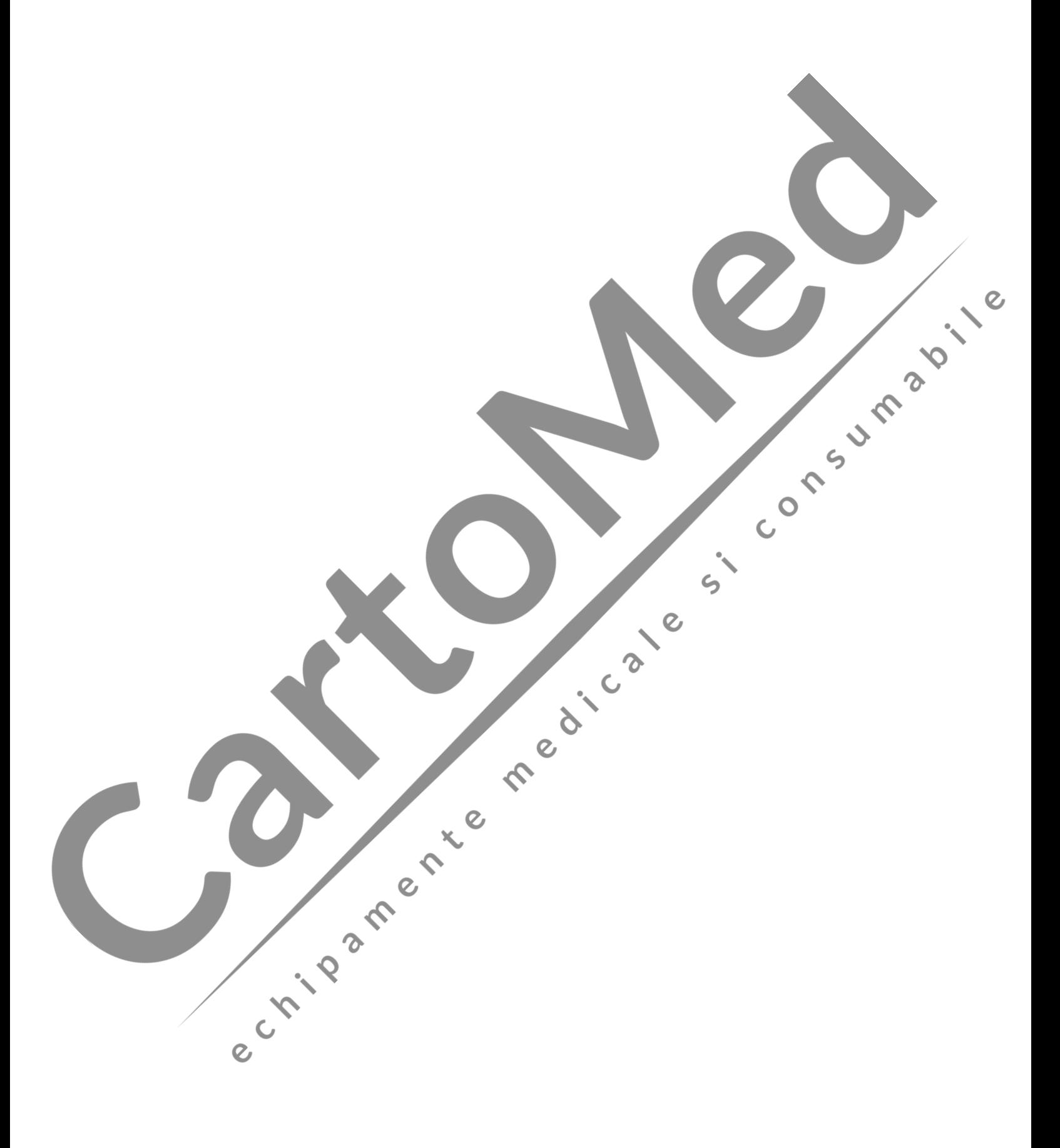